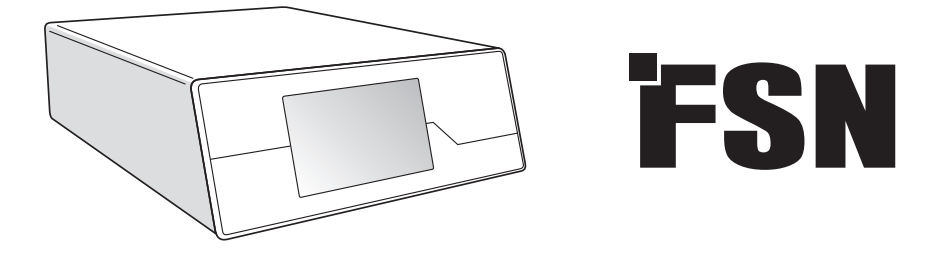

## **Система обработки изображений**

# **Инструкции по использованию**

IPS720 Медицинский видеорегистратор

IPS740DS IPS740DG Медицинский видеорегистратор

Перед подключением, эксплуатацией или настройкой этого продукта внимательно и полностью прочтите эту инструкцию.

Английский

## **Содержание**

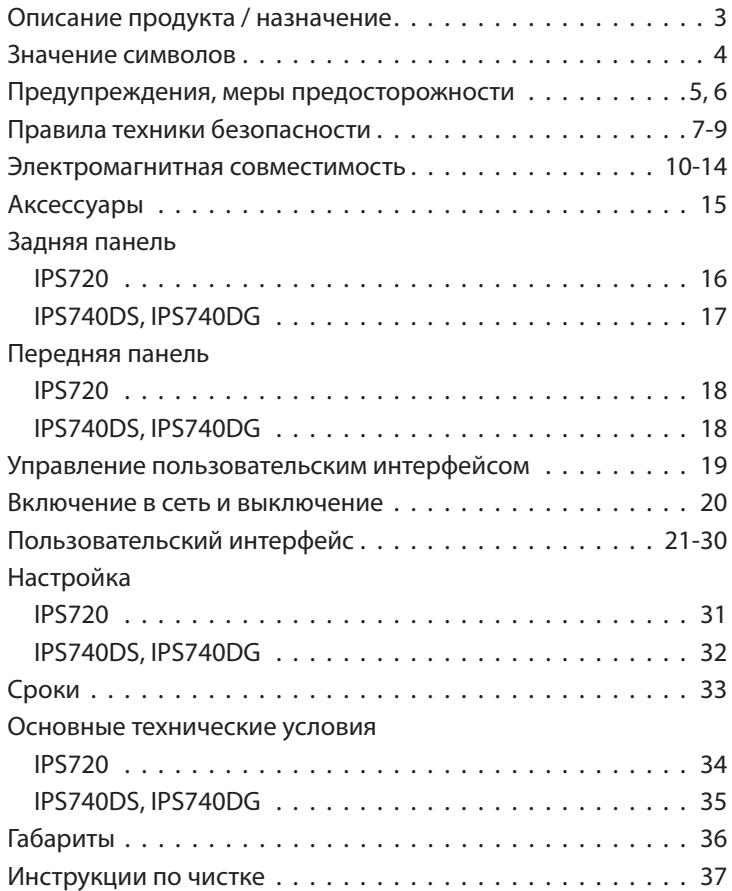

Технические характеристики и информация в этом документе могут изменяться без предварительного уведомления.

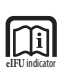

Инструкции по использованию этого продукта также доступны в электронном виде (eIFU). Выбирайте нужный язык. Для просмотра eIFU воспользуйтесь Adobe Acrobat. Доступ к eIFU онлайн по адресу: fsnmed.com/support/eifu/

## **Описание продукта / назначение**

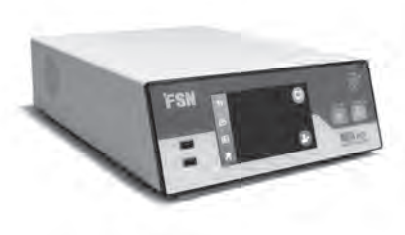

**IPS720**

IPS720 обеспечивает фотосъемку в формате HD (до 1920x1080p) и видеозапись медицинского сеанса (с разрешением до 1080p, 60 Гц).

Запись производится системой одновременно на внутренний жесткий диск емкостью 2 терабайта и на внешний USB-накопитель. Вместе с тем IPS720 способен одновременно осуществлять запись из 2 источников и воспроизводить 1 или 2 источника из одного видеофайла.

Управление пользовательским интерфейсом осуществляется с помощью экрана и кнопок на передней панели устройства или внешнего монитора с сенсорным экраном или мыши и клавиатуры. IPS720 легко интегрируется в рабочие процессы медицинской IT-системы.

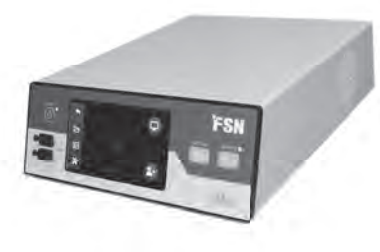

**IPS740DS IPS740DG**

IPS740DS, DG — это универсальная медицинская система видеозаписи 4K, которая позволяет получать фото или записывать расширенные сеансы видеосигналов для последующего воспроизведения или переноса на другие носители.

Все записанные файлы хранятся на внутреннем жестком диске. Затем эти файлы можно воспроизвести на мониторе или перенести на различные носители, включая внешние диски, карты памяти, в сетевые папки или на серверы.

Работы с элементами управления системой управляются через графический интерфейс, отображаемый на переднем ЖК-дисплее, или на подключенном внешнем мониторе.

#### **Целевое назначение**

Это устройство предназначено для подключения к другому медицинскому оборудованию. Это устройство не предназначено для диагностирования. Это устройство предназначено для использования совместно с другим узкоспециализированным хирургическим и диагностическим оборудованием в хирургических кабинетах, операционных, отделениях неотложной помощи и процедурных кабинетах.

#### **Назначение изделия**

Это устройство предназначено для использования обученным медперсоналом в учреждениях здравоохранения, в которых контакт с пациентом маловероятен (без прикладной части).

Это устройство разработано с учетом требований медицинской безопасности, предъявляемым к оборудованию, находящемуся рядом с пациентом.

**Предупреждение:** Это устройство нельзя использовать с оборудованием жизнеобеспечения.

#### **Показания к применению**

Это устройство должно использоваться обученным медицинским работником. Это устройство записывает и сохраняет видео и фото во время хирургических процедур для последующего воспроизведения или переноса на другие носители. Это устройство не предназначено для диагностирования.

## **Значение символов**

На продукте, ярлыках и упаковке используются следующие символы. Каждый символ имеет определенное значение, расшифрованное ниже:

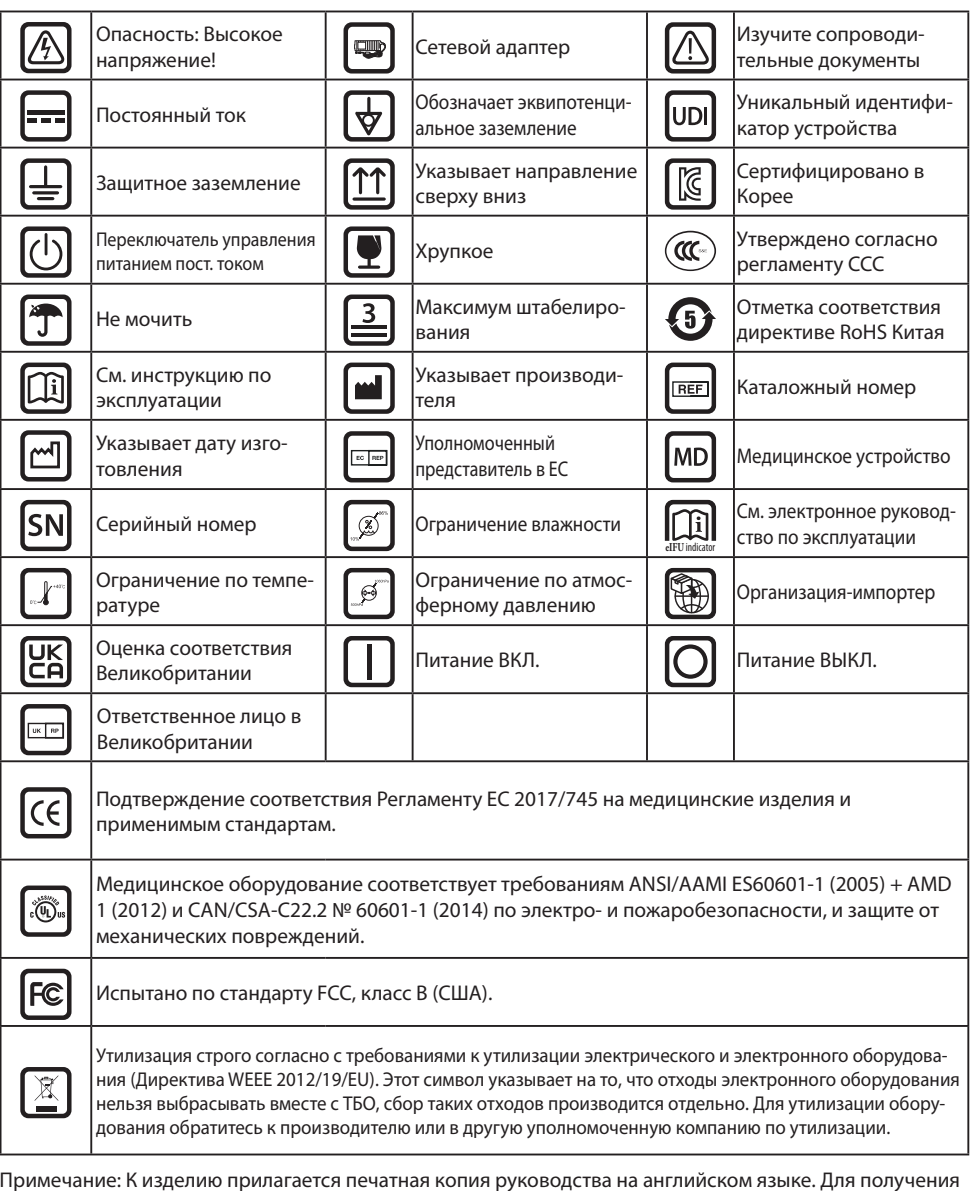

руководства на другом языке пользователям в странах-членах ЕС необходимо связаться с местным дистрибьютором. Это относится к странам-членам ЕС, если продукт приобретен у уполномоченного представителя.

## **Предупреждения и предостережения**

## **Предупреждающая информация**

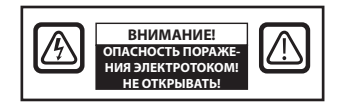

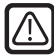

 Этот символ предупреждает пользователя о том, что в комплект поставки входит важное руководство по работе с данным устройством. Поэтому его следует внимательно прочитать, чтобы избежать потенциальных проблем.

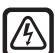

 Этот символ предупреждает пользователей о том, что компоненты внутри корпуса устройства могут быть под напряжением, способным привести к поражению электротоком. Поэтому прикасаться к каким-либо компонентам внутри корпуса устройства опасно. Чтобы исключить риск поражения электротоком, НЕ снимайте крышку (или заднюю панель). Внутри устройства не содержатся компоненты, обслуживаемые пользователем. Обратитесь за обслуживанием к квалифицированному сервисному специалисту.

Во избежание возгорания или поражения электротоком не подвергайте данное устройство воздействию дождя или влаги. Не помещайте поляризованную вилку устройства в розетки на удлинителях или другие розетки, если вилка туда полностью не помещается.

#### **Классификация Underwriters Laboratories (UL): Соответствие требованиям безопасности UL:**

Данное устройство соответствует требованиям U.L. Класс В ОТНОШЕНИИ ЭЛЕКТРО- И ПО-ЖАРОБЕЗОПАСНОСТИ И ЗАЩИТЕ ОТ МЕХАНИЧЕСКИХ ПОВРЕЖДЕНИЙ ПРИСВОЕН СОГЛАСНО UL 60601-1/CAN/CSA C22.2 № 601.1

## **Соответствие директивам ЕС и требованиям EMC:**

Это устройство соответствует требованиям стандартов EN60601-1 и EN60601-1-2, а также Регламенту ЕС по медицинским устройствам (MDR 2017/745). Принадлежности к медицинскому оборудованию класса CE I.

В США используйте только штемпель типа 5-15P на 120 В.

Внимание: Убедитесь, что тип сетевого шнура отвечает требованиям, предъявляемым в вашем регионе. Это устройство имеет универсальный источник питания, позволяющий работать в диапазоне напряжений 100–120 В переменного тока или 200–240 В переменного тока (настройка пользователем не требуется).

Используйте подходящий сетевой шнур с подходящей штепсельной вилкой. Если устройство подключается к источнику электропитания на 120 В пер. тока, используйте сетевой шнур питания медицинского назначения с вилкой типа NEMA 5-15 с маркировкой на 125 В пер. тока стандарта UL и C-UL. Если устройство подключается к источнику электропитания на 240 В пер. тока, используйте штепсель тандемного (Т-образного) типа с заземляющим проводником, отвечающим нормам безопасности определенной страны.

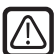

#### **Утилизация (Директива WEEE 2012/19 /EU)**

Утилизация и переработка данного устройства выполняются в соответствии местными нормами и планами по утилизации и переработке оборудования.

**Предупреждение:** Следует избегать использовать данное устройство в непосредственной близости от другого оборудования, поскольку это может приводить к нарушениям в их работе. В противном случае требуется следить за работой за этим и другим оборудованием, чтобы убедиться, что они работают нормально.

**Предупреждение:** Использование аксессуаров, датчиков и кабелей, отличных от указанных или предоставленных производителем этого оборудования, может привести к увеличению электромагнитного излучения или снижению электромагнитной устойчивости этого оборудования и привести к нарушениям в его работе.

**Предупреждение:** Портативное радиочастотное коммуникационное оборудование (включая периферийные устройства, такие как антенные кабели и внешние антенны) следует использовать на расстоянии не ближе 30 см (12 дюймов) от любой части этого устройства, включая кабели, указанные производителем. Несоблюдение может привести к ухудшению производительности данного оборудования.

**Предупреждение:** Использование этого оборудования в условиях рентгеновского излучения или магнитного резонанса может привести к снижению его производительности, возникновению помех для другого оборудования или радиосвязи.

**Предупреждение:** Использование с этим устройством не утвержденных кабелей и/или других аксессуаров, может привести к увеличению излучения или снижению помехоустойчивости устройства.

**Предупреждение:** Данное изделие не считается физически подключенным к ВЧ (высокочастотному) электрохирургическому оборудованию.

**Предупреждение:** Не подходит для использования в средах с легковоспламеняющимися смесями анестетиков с кислородом или окисью азота.

## **Правила техники безопасности**

## **О безопасности**

- 1. Перед подключением сетевого шнура убедитесь, что номинальное напряжение устройства соответствует напряжению электросети.
- 2. Никогда не вставляйте металлические предметы в отверстия корпуса устройства. Это может создать опасность поражения электротоком.
- 3. Чтобы исключить риск поражения электротоком, не снимайте крышку. Внутри устройства не содержатся компоненты, обслуживаемые пользователем. Только квалифицированный специалист должен открывать корпус устройства.
- 4. Никогда не используйте устройство, если шнур питания поврежден. Не ставьте на шнур посторонние предметы и не располагайте там, где о него можно споткнуться.
- 5. Вынимая шнур питания устройства из розетки, держите его за вилку, а не за шнур.
- 6. Отключайте шнур питания устройства, если не собираетесь использовать его в течение длительного периода времени.
- 7. Перед любым обслуживанием отключите шнур питания устройства от розетки переменного тока.
- 8. Если устройство не работает нормально, в частности, если от него исходят какие-либо необычные звуки или запахи, немедленно отключите его от сети и обратитесь к авторизованному дилеру или в сервисный центр.
- 9. Обратитесь к производителю, если необходимо установить устройство в недоступном месте.

**Предупреждение:** Одновременно не касайтесь входных или выходных портов и пациента.

**Предупреждение:** Это устройство предназначено для подключения к входным / выходным сигналам и другим разъемам, которые соответствуют соответствующему стандарту IEC (например, IEC60950 для ИТ-оборудования и серии IEC60601 для медицинского электрического оборудования). Вместе с тем вся собранная воедино система должна отвечать требованиям стандарта IEC 60601-1-1 или разделу 16 3-го изд. IEC 60601-1, соответственно, требованиям безопасности для медицинских электрических систем. Лицо, выполнившее компоновку системы, несет ответственность за соответствие системы требованиям IEC 60601-1-1 или разделу 16 3-го изд. IEC 60601-1 соответственно. При возникновении каких-либо сомнений обратитесь к квалифицированному специалисту или к местному представителю.

**Предупреждение:** Во избежание риска поражения электрическим током это устройство следует подключать только к электросети с защитным заземлением. Блок питания указан как часть устройства. Не устанавливайте оборудование так, чтобы не вызывать трудностей для вынимания штекера сетевого шнура из порта устройства.

**Предупреждение:** Запрещается модифицировать устройство без разрешения производителя.

Установка по току предохранителя продукта не высока. Не подключайте устройство в систему электроснабжения здания, ток КЗ, в которой может превышать 35 А.

#### **Условия окружающей среды для эксплуатации и хранения**

Диапазон температур от 0 °C до 40 °C (эксплуатация), от -20 °C до 60 °C (хранение) Относительная влажность от 10% до 85% Диапазон атмосферного давления от 500 до 1060 гПа.

#### **Монтаж**

- 1. Отверстия в шкафу устройства предназначены для вентиляции. Во избежание перегрева эти отверстия не следует блокировать или закрывать. Если вы кладете устройство в книжный шкаф или другое закрытое пространство, обязательно обеспечьте соответствующую вентиляцию.
- 2. Не подвергайте устройство воздействию дождя и не используйте его рядом с водой. Если устройство случайно намокнет, отключите его от сети и немедленно обратитесь к авторизованному дилеру. При необходимости вы можете очистить устройство влажной тканью, но сначала обязательно отключите устройство от сети.
- 3. Разместите устройство рядом с легкодоступной розеткой переменного тока.
- 4. Перегрев может привести к выходу устройства из строя. Максимальная рабочая температура 40 ° C. Не используйте устройство под прямыми солнечными лучами и держите его подальше от обогревателей, печей, каминов и источников тепла.
- 5. Всегда используйте с устройством только оригинальные кабели и аксессуары.

#### **Ремонт**

Не пытайтесь ремонтировать устройство самостоятельно, так как открытие или снятие крышек может подвергнуть вас воздействию опасного напряжения или другим опасностям, а также аннулирует гарантию. По всем вопросам обслуживания обращайтесь к квалифицированному сервисному специалисту. Отключите устройство от источника питания и обратитесь для обслуживания к квалифицированному персоналу в следующих случаях:

- При повреждении или износе сетевого шнура или штепсельной вилки.
- Если на устройство была пролита жидкость.
- Если в устройство упали предметы.
- Если устройство подверглось воздействию дождя или влаги.
- Если устройство подверглось сильному удару в результате падения.
- При повреждении корпуса.
- Если устройство кажется перегретым.
- Если устройство выделяет дым или необычный запах.
- Если устройство не работает в соответствии с инструкцией по эксплуатации.

#### **Биологическая опасность**

Чтобы предотвратить распространение инфекций, устройство следует использовать только в средах, в которых возможно успешно выполнить биологическую дезактивация.

#### **Возврат изделия**

Если после устранения неполадок проблема не исчезнет, продезинфицируйте устройство и верните его в FSN в оригинальной упаковке. Включите аксессуары, поставляемые с устройством, в обратную поставку. Приложите лист с кратким объяснением неисправности.

Перед возвратом устройства свяжитесь с FSN Medical Technologies для получения номера разрешения на возврат и инструкции.

### **Аксессуары**

Используйте только аксессуары, указанные производителем или продаваемые вместе с устройством.

#### **Классификация на соответствие требованиям безопасности**

- Защита от поражения электрическим током: Класс I, включая сетевой адаптер. Данное медицинское оборудование соответствует требованиям ANSI/AAMI ES60601-1 (2005) + AMD 1 (2012) и CAN/CSA-C22.2 № 60601-1 (2014) по электро- и пожаробезопасности, и защите от механических повреждений.
- Прилагающиеся компоненты: Такие компоненты отсутствуют.
- Степень безопасности при наличии воздушной смеси с легковоспламеняющимися анестетиками, кислородом или окисью азота. Не подходит для использования в средах с легковоспламеняющимися смесями анестетиков с кислородом или окисью азота.
- Для критических применений рекомендуется иметь запасное устройство.
- Режим работы: Непрерывный.

#### **Уведомление для пользователя:**

О любых серьезных происшествиях, связанных с данным устройством, необходимо сообщать производителю и уполномоченному органу государства-члена, в котором находятся пользователь и/или пациент. Для получения информации об изменениях и новых продуктах свяжитесь с вашим местным торговым представителем FSN Medical Technologies.

## **Электромагнитная совместимость**

Это устройство было разработано и протестировано в соответствии с требованиями IEC 60601-1-2: 2014 / AMD1: 2020 по электромагнитной совместимости с другими устройствами. Для обеспечения электромагнитной совместимости (ЭМС) устройство необходимо устанавливать и эксплуатировать в соответствии с информацией по ЭМС, приведенной в данном руководстве по эксплуатации.

Это устройство было протестировано и признано соответствующим ограничениям для цифровых устройств класса B в соответствии с частью 15 правил FCC. Эти ограничения предназначены для обеспечения разумной защиты от помех. Это устройство может излучать радиочастотную энергию и, если оно не установлено и не используется в соответствии с инструкциями, может создавать помехи для другого оборудования радиосвязи. Гарантия на то, что помехи не возникнут при конкретной установке, не дается. При обнаружении, что устройство создает помехи для приема радио- или телевещания, пользователю рекомендуется попытаться устранить помехи, выполнив одну или несколько из следующих процедур:

- 1. Изменить ориентацию или перенести приемную антенну.
- 2. Увеличьте расстояние между устройством и объектом помех.
- 3. Подключите устройство к розетке с электрической цепью, отличной от той, к которой подключен объект помех.
- 4. Обратиться за помощью к дилеру или опытному специалисту в радио- или телетрансляции.

## **УВЕДОМЛЕНИЯ ДЛЯ ПОЛЬЗОВАТЕЛЯ**

Это устройство соответствует части 15 правил FCC. Эксплуатация возможна при соблюдении следующих двух условий: (1) устройство не должно создавать вредных помех, и (2) оно должно принимать любые помехи, включая помехи, способные вызвать сбои в работе.

## **ПРЕДУПРЕЖДЕНИЕ FCC**

Это устройство генерирует или использует радиочастотную энергию. Изменения или модификации этого устройства могут вызвать вредные помехи, если эти модификации явно не одобрены в руководстве по эксплуатации. Пользователь лишается права использовать это устройство в случае его несанкционированного изменения или модификации.

## **СРОК СЛУЖБЫ ИЗДЕЛИЯ**

Производительность этого устройства может ухудшаться в течение длительного времени. Периодически проверяйте правильность работы этого устройства. Ожидаемый срок службы устройства — четыре года. Содержите устройство в чистоте, чтобы продлить срок службы.

#### **1. Руководство и заявление производителя — электромагнитные излучения**

Устройство предназначено для использования в указанной ниже электромагнитной среде. Пользователь устройства должен убедиться, что устройство работает в такой среде.

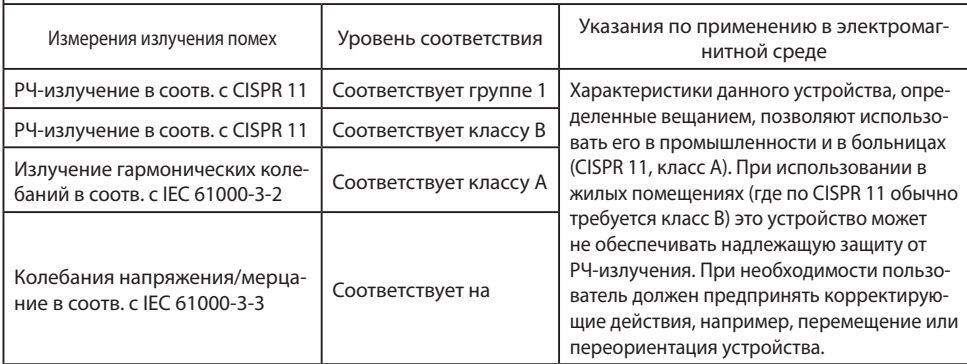

## **2. Использования медицинского электрооборудования в медучреждениях. Руководство и заявление производителя – электромагнитная помехоустойчивость**

 Устройство предназначено для использования в указанной ниже электромагнитной среде. Пользователь устройства должен убедиться, что устройство работает в такой среде.

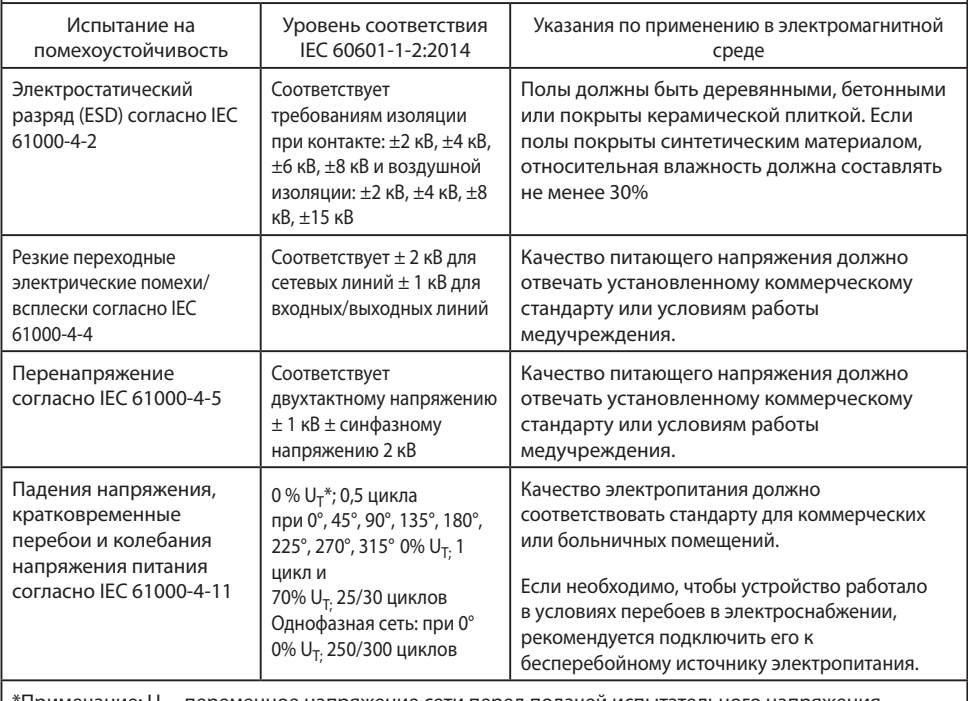

 $^{\prime}$ Примечание: U<sub>T</sub> - переменное напряжение сети перед подачей испытательного напряжения.

## **3. Использования медицинского электрооборудования в медучреждениях. Спецификация испытаний на помехоустойчивость ПОРТА КОРПУСА при беспроводной радиосвязи (согласно IEC 60601-1-2: 2014)**

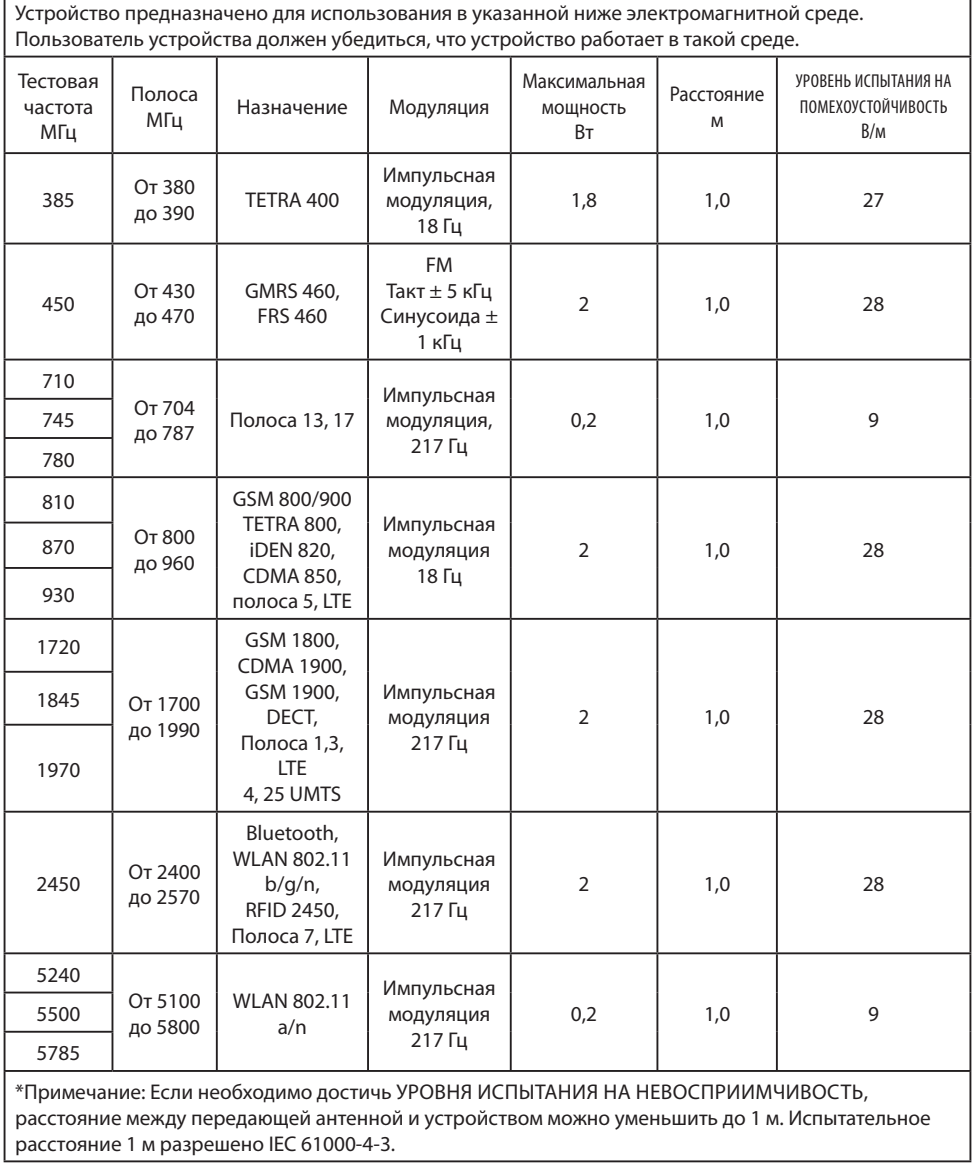

 $\mathbf{r}$ 

## **4. Рекомендации и декларация производителя – электромагнитная помехоустойчивость – для оборудования и систем, которые не используются в составе систем жизнеобеспечения**

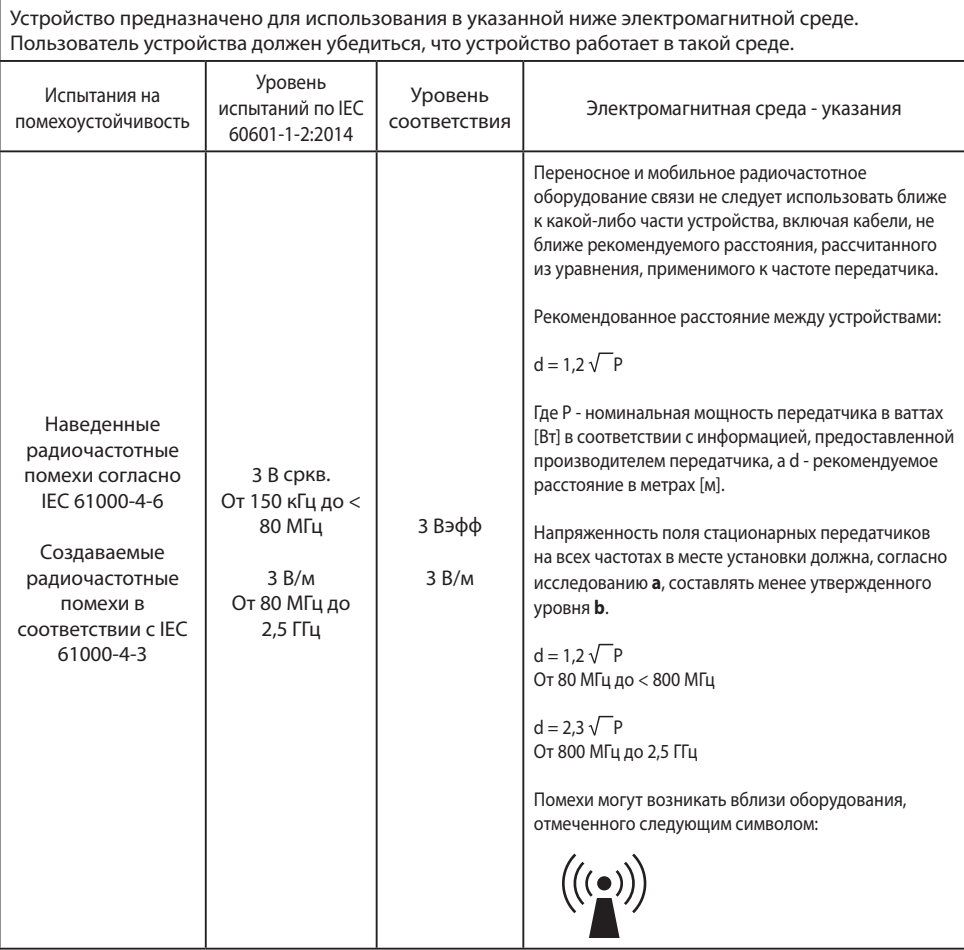

Примечание: Эти рекомендации могут применяться не ко всем ситуациям. Распространение электромагнитных величин обусловлено значением поглощения и отражения от стен зданий, предметов и людей.

**a** Напряженность поля, создаваемую стационарными передатчиками, например, базовыми станциями для радиотелефонов [сотовых/беспроводных] и наземными мобильными радиостанциями, любительскими радиостанциями, установками радиовещания (в диапазонах AM и FM) и телевещания, которую невозможно точно технически предопределить. Для оценки электромагнитной среды стационарных передатчиков следует рассмотреть вопрос об обследовании места установки. Если измеренная напряженность поля в месте использования устройства превышает указанные выше уровни соответствия, необходимо понаблюдать за устройством, чтобы удостовериться, что оно нормально работает. При возникновении необычных рабочих параметров может потребоваться предпринять дополнительные меры, например, изменить ориентацию устройства или поместить его в другое место.

**b** В диапазоне частот от 150 кГц до 80 МГц напряженность поля должна составлять менее 3 В/м.

## **5. Рекомендуемые расстояния разноса между портативным и мобильным РЧ-оборудованием и устройством**

Устройство предназначено для использования в электромагнитной среде, в которой контролируются радиочастотные помехи. Пользователь устройства может предотвратить возникновение электромагнитных помех, поддерживая минимальное расстояние между портативными и мобильными РЧ-устройствами связи (передатчиками) и монитором в зависимости от выходной мощности устройства связи, как указано ниже.

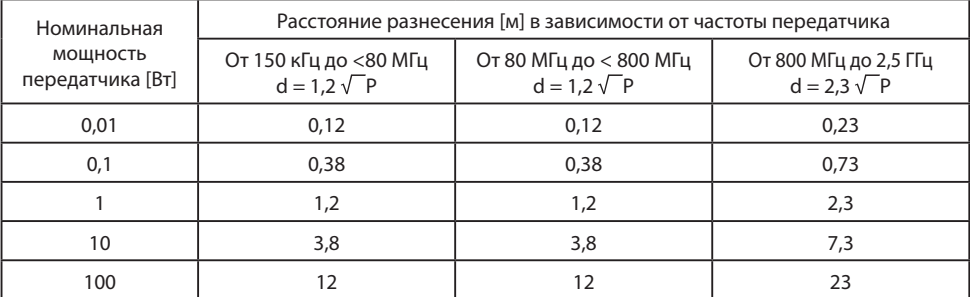

Для передатчиков, рассчитанных на максимальную выходную мощность, не указанную выше, рекомендуемое расстояние разнесения **d** в метрах (м) можно рассчитать с помощью уравнения, применимо к частоте передатчика, где **P** - максимальная номинальная выходная мощность передатчика в ваттах (Вт) согласно данным производителя передатчика.

## **Класс защиты аксессуаров IPS720, IPS740DS, IPS740DG**

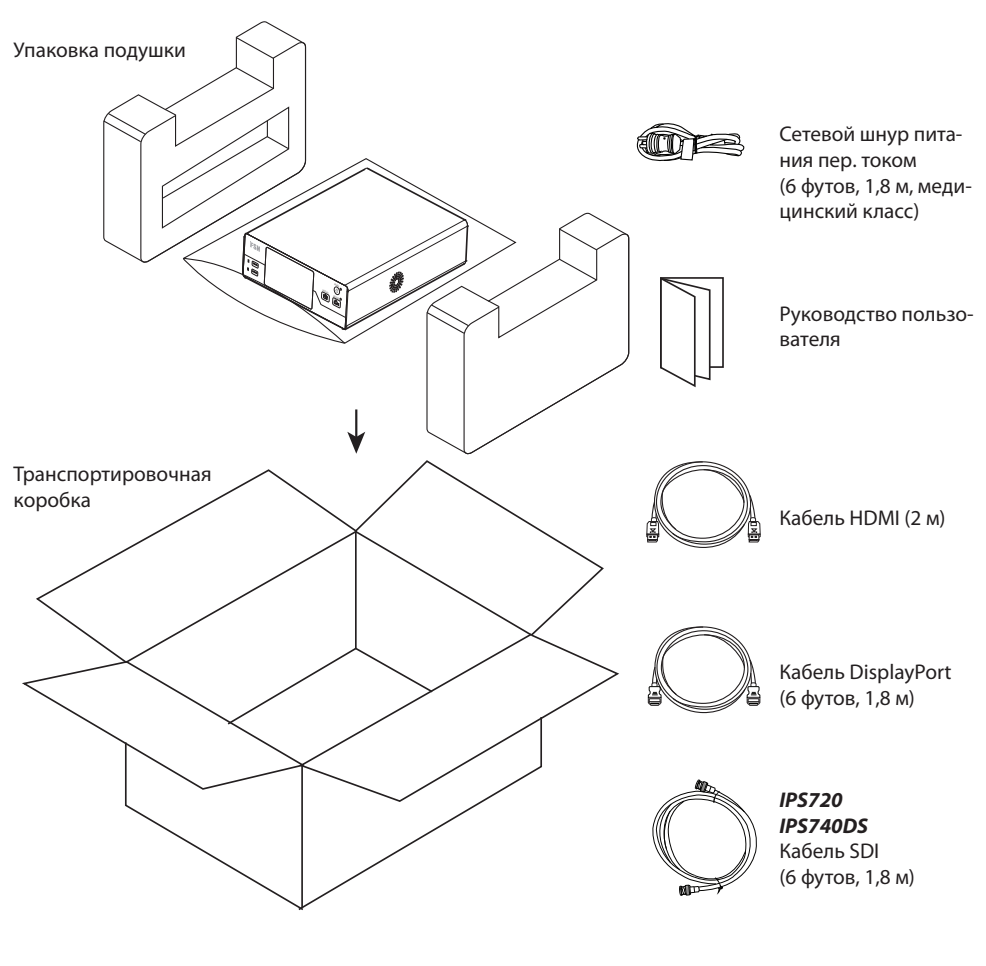

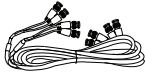

*IPS740DG* 4 кабеля SDI (6 футов, 1,8 м)

## **Задняя панель IPS720**

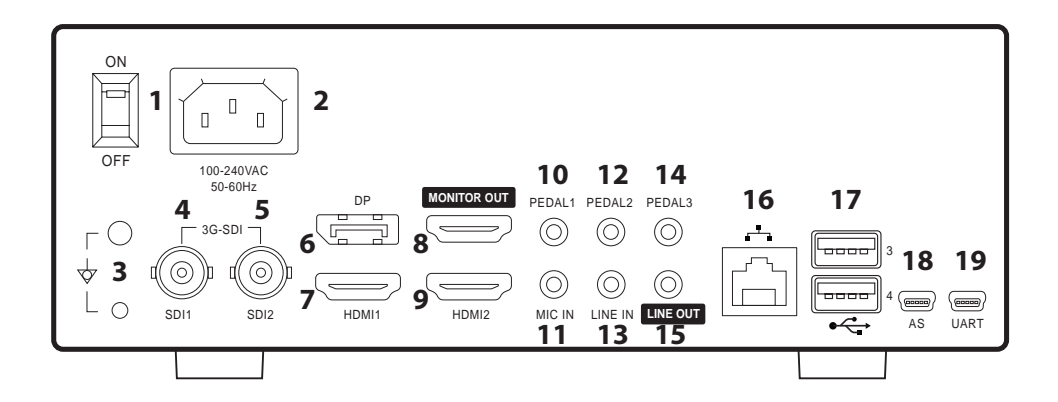

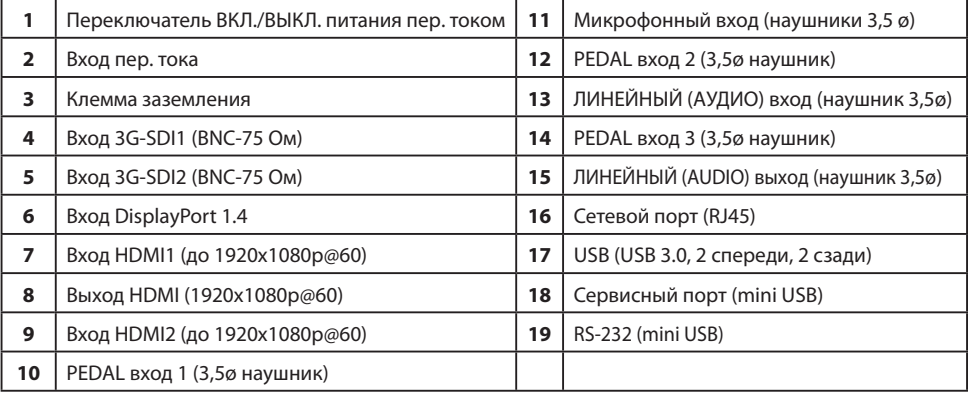

## **Задняя панель IPS740DS IPS740DG**

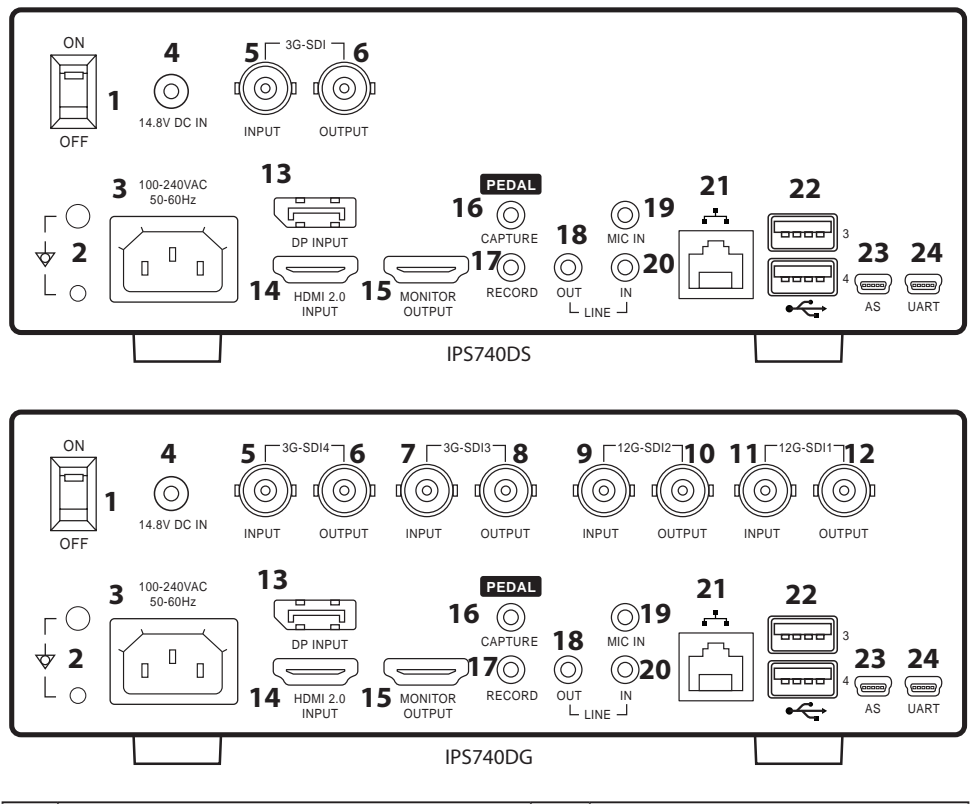

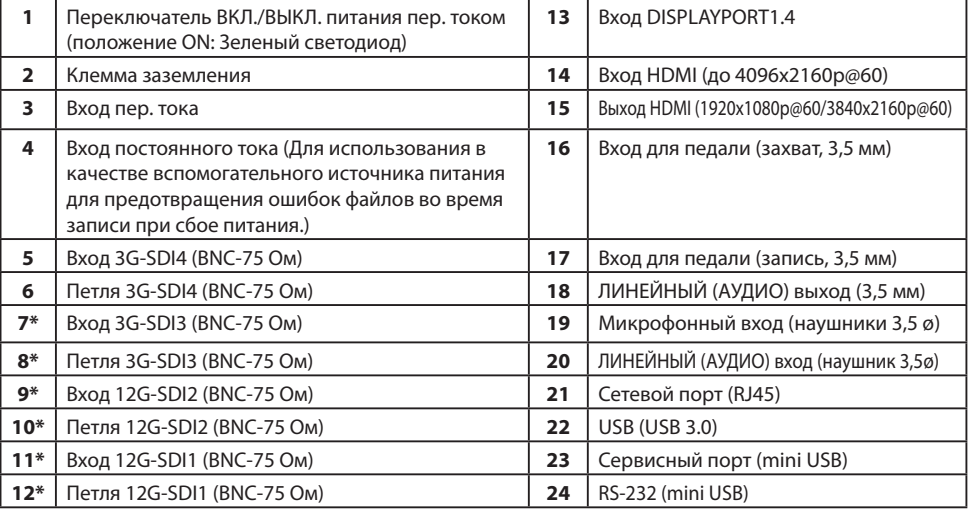

\*SDI-соединения доступны на IPS740DG

## **Передняя панель**

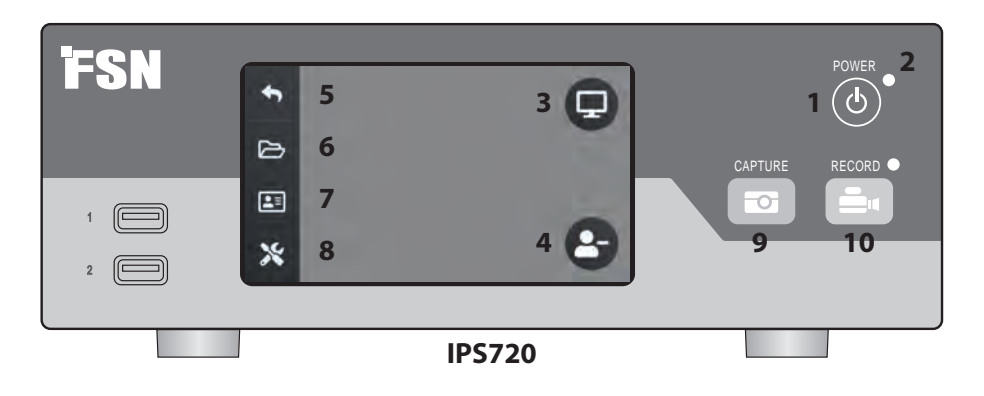

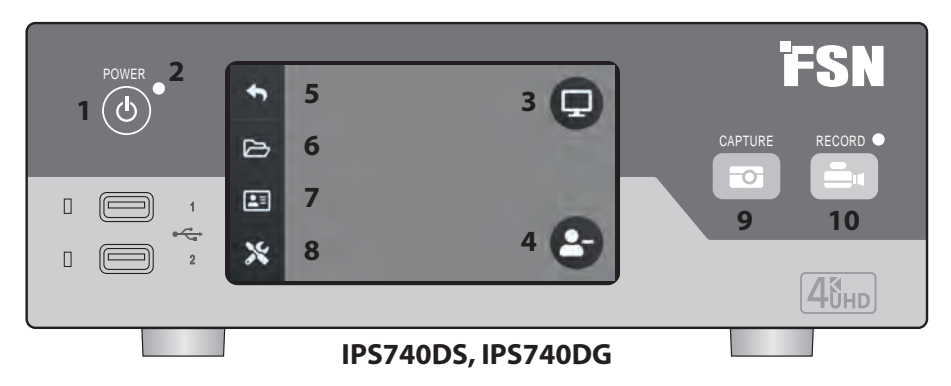

**1 СЕТЕВАЯ** кнопка. Когда сетевой выключатель на задней панели находится в положении ON, нажмите, чтобы начать процесс инициализации.

**3** Выберите значок **МОНИТОРА**, чтобы переключиться на подключенный внешний монитор. В этом режиме сенсорный экран также можно использовать в качестве сенсорной панели.

**5** Возврат на **ДОМАШНИЙ**экран.

#### **7** Значок **РАБОЧИЙ СПИСОК** извлекает

информацию о пациенте, которая хранится на сервере списков.

**9** кнопка **ЗАХВАТА**. Захват также можно запустить с помощью подключенного монитора (сенсорного экрана или мыши) или ПО VACS.

**2 Светодиодный** индикатор, когда сетевой выключатель на задней панели находится в положении ON: Зеленый = режим ожидания Не горит = устройство работает нормально.

**4** Создание новой **ЗАДАЧИ** при отображении символа плюс (+) или закрытие активной задачи при отображении символа минус (-).

**6** Значок **ФАЙЛ**— управление задачами, в том числе: поиском, изменением, копированием, удалением, хранилищем DICOM и печатью.

**8** Значок **НАСТРОЙКА** открывает настройки для источников ввода, типов файлов, DICOM, сервера, сети, местного времени, ножной педали, макета печати и параметров системы.

**10** Кнопка **ЗАПИСИ**. Запись видео также можно запустить с помощью подключенного монитора (сенсорного экрана или мыши) или с помощью ПО VACS.

## **Пользовательский интерфейс — только передняя панель**

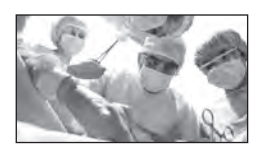

Источник видео.

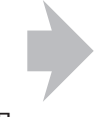

Подключить к задней панели регистратора.

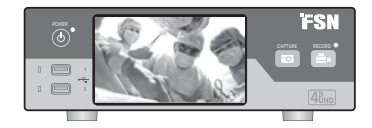

Активный сигнал отображается на ЖК-дисплее на передней панели. Нажмите на ЖК-дисплей, чтобы на нем отобразились значки: Домашняя, Файл, Рабочий список, Настройка, Монитор (если подключен) и Задача (создать новую или закрыть активную).

## **Пользовательский интерфейс — передняя панель и внешний монитор**

Активный сигнал и значки отображаются на подключенном внешнем мониторе.

#### **Опции управления 1**

Используйте ЖК-дисплей на передней панели в качестве сенсорной панели для перемещения курсора и выбора элементов на внешнем мониторе.

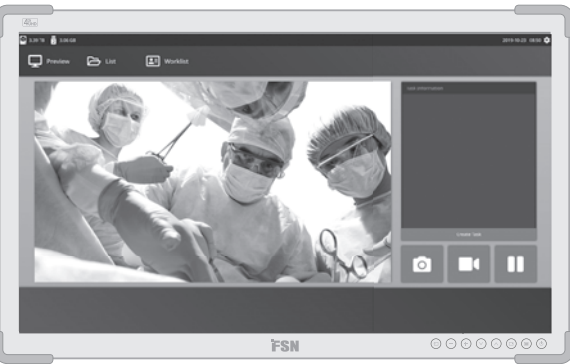

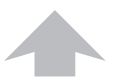

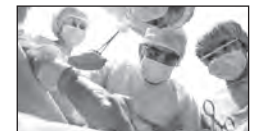

Источник видео.

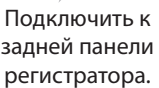

Подключить к задней панели регистратора.

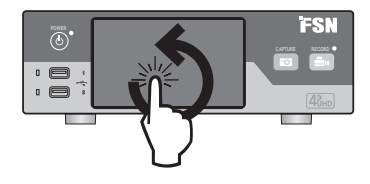

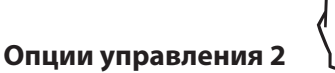

#### Используйте сенсорный экран, подключенный через USB, в качестве внешнего монитора для перемещения курсора и выбора элементов интерфейса.

#### **Опции управления 3**

Используйте мышь и клавиатуру, подключенные через USB, для перемещения курсора и выбора элементов на интерфейсе внешнего монитора.

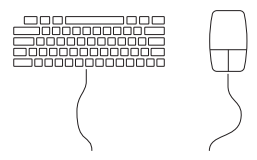

## **Включение электропитания**

Переместите переключатель ВКЛ./ ВЫКЛ. питания пер. током на задней панели в положение ON.

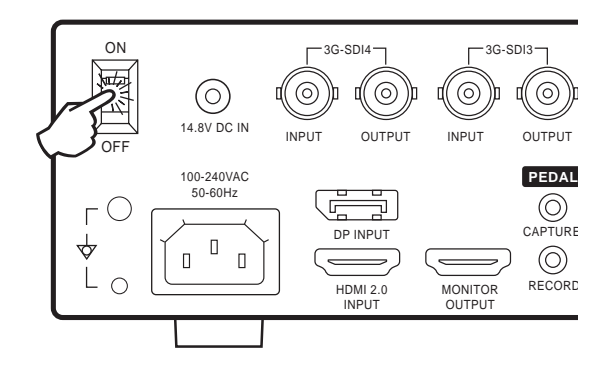

Нажмите сетевую кнопку на передней панели, чтобы начать процесс инициализации.

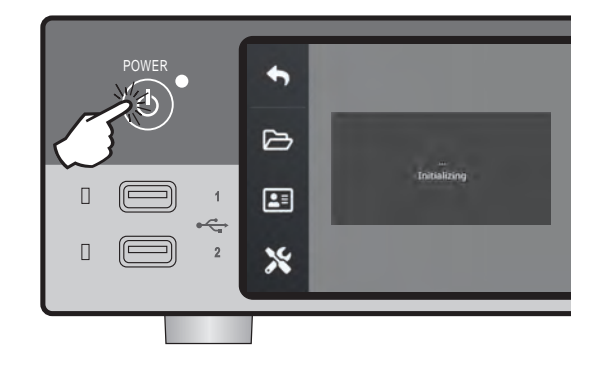

## **Выключение из сети**

Нажмите сетевую кнопку на передней панели и следуйте инструкциям в пользовательском интерфейсе.

При выключении питания этим методом устройство выключится, однако переключатель ВКЛ./ВЫКЛ. питания пер. током сзади устройства останется в положении ON.

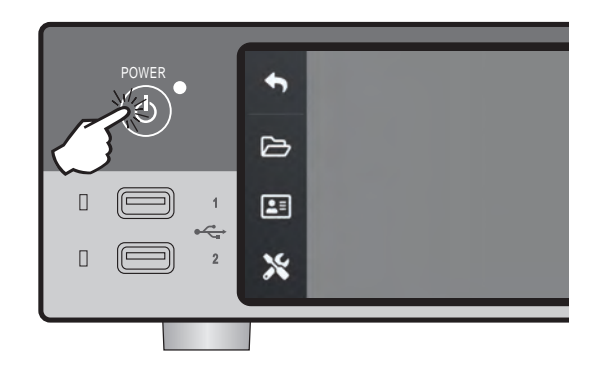

## **Дата, время, емкость хранилища данных**

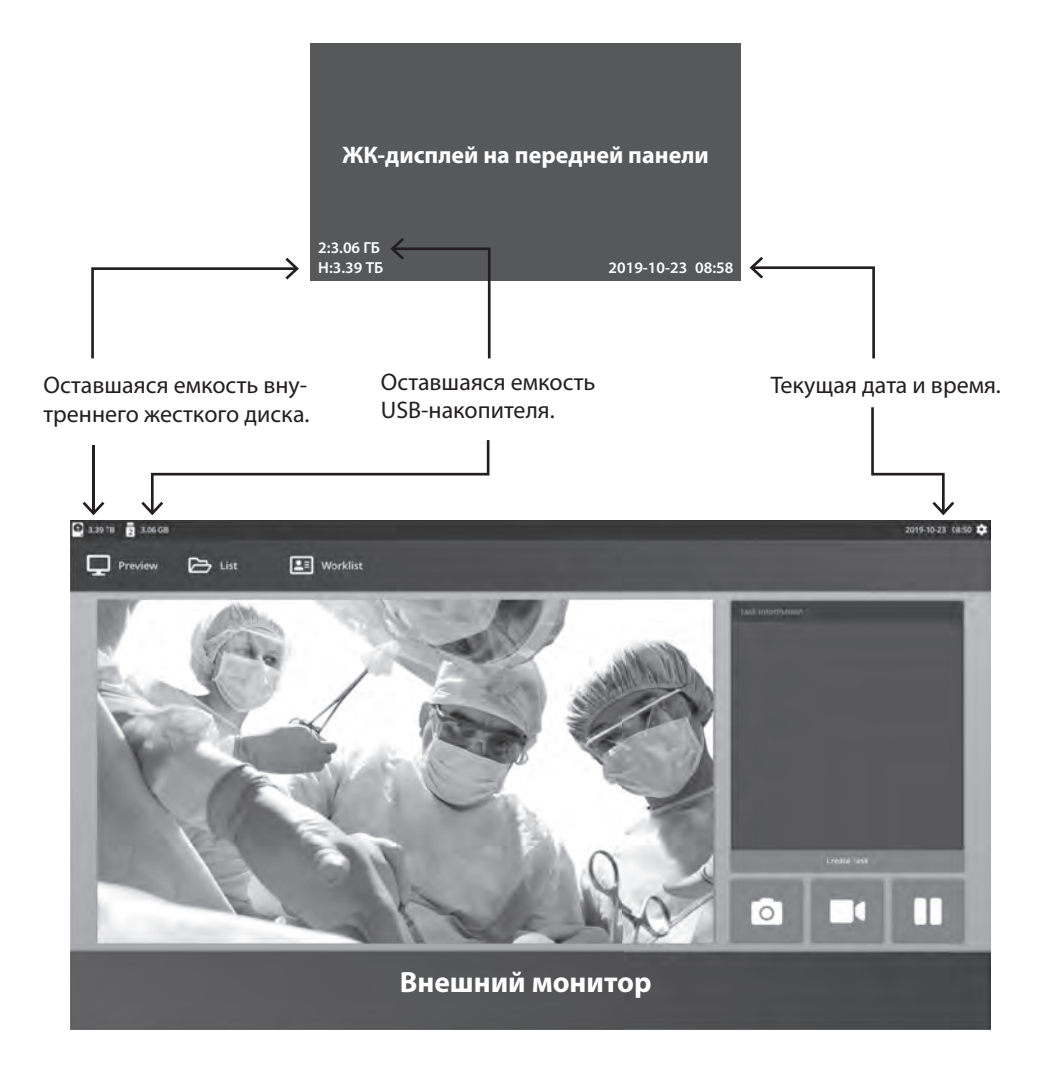

## **Задачи**

Задача — это набор захваченных или сделанных изображений, созданных во время одного и того же сеанса или процедуры. Информация о пациенте связана с содержимым задачи. После того, как задача была закрыта, в нее больше нельзя добавить дополнительный контент. Из воспроизводимого видео можно захватывать изображения. Информация о задаче может быть изменена после закрытия задачи. Номер задачи автоматически присваивается системой каждой новой задаче.

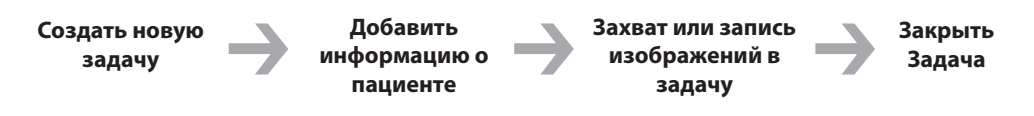

## **Создать новую задачу**

#### **ЖК-дисплей на передней панели**

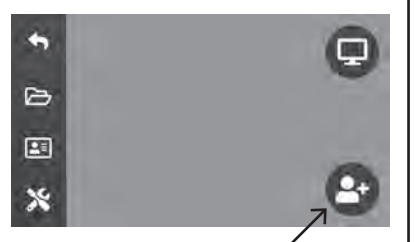

Выберите, чтобы создать новую задачу.

**Примечание:** значок « **+** » означает, что задача в данный момент не активна.

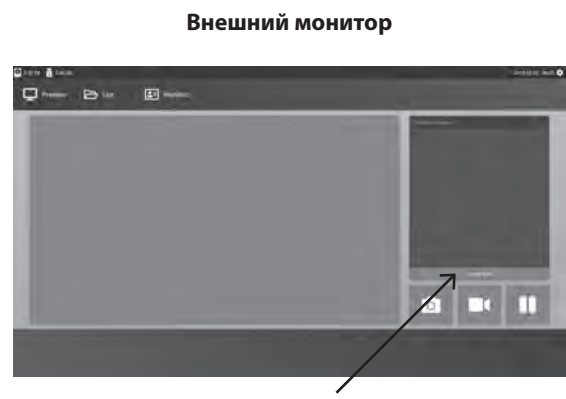

Выберите, чтобы создать новую задачу.

В диалоговом окне создания задачи запрашивается следующая информация: Идентификатор, имя, пол, дата рождения пациента, описание задачи. Эту информацию можно ввести вручную с помощью интерфейсной клавиатуры или подключенной USB-клавиатуры.

Информацию также можно импортировать из рабочего списка учреждения, как описано далее в данном руководстве.

## **Открыть существующую задачу**

Выберите значок **ФАЙЛ** для управления задачами: поиск, изменение, копирование, удаление, хранилище DICOM и печать. После того, как задача была закрыта, в нее больше нельзя добавить дополнительный контент. Из воспроизводимого видео можно захватывать изображения.

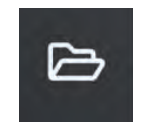

# $\square$ **B**  $E = -1$  $10.10 +$ 1115.10.02

#### **ЖК-дисплей на передней панели**

 $\triangleright$ 

 $\boxed{2}$ X

## **Закрыть задачу**

#### **ЖК-дисплей на передней панели**

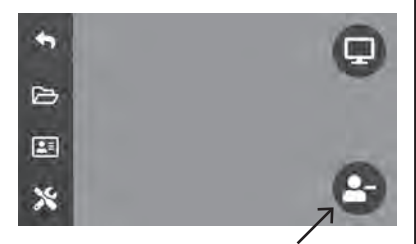

Выберите, чтобы закрыть задачу. **Примечание:** значок « **–** » означает, что задача в данный момент активна.

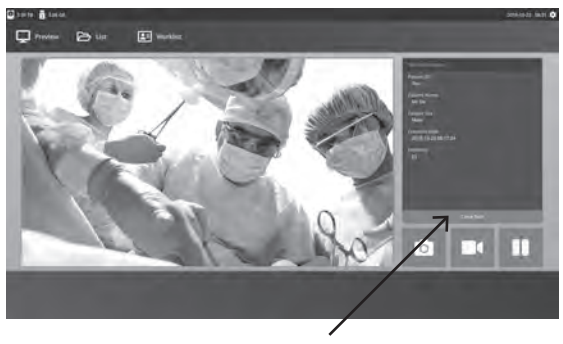

**Внешний монитор**

Выберите, чтобы закрыть задачу.

**Внешний монитор**

## **Съемка неподвижных изображений**

Подключите источник входного сигнала. Убедитесь, что задача создана и сигнал источника ввода отображается в окне предварительного просмотра на ЖК-дисплее на передней панели или на внешнем мониторе. **Внешний монитор**

#### **ЖК-дисплей на передней панели**

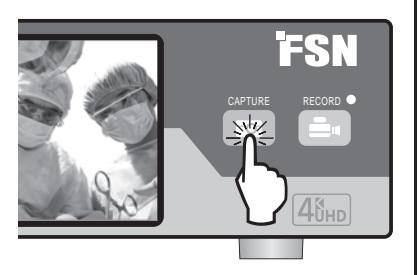

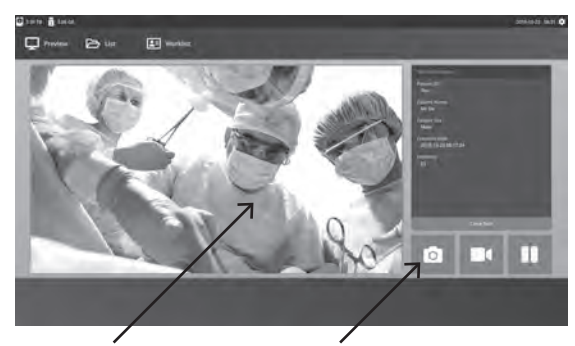

Чтобы захватить изображение, нажмите на значок фотокамеры или на экран предварительного просмотра внешнего монитора. Звуковой сигнал сигнализирует о том, что захват выполнен. Предварительный просмотр захваченного изображения осуществляется в течение 1,5 секунд.

Если ножная педаль подключена к входу захвата педали на задней панели записывающего устройства, нажатие на педаль приведет к захвату неподвижного изображения. Захваченные неподвижные изображения сохраняются в задаче для использования в будущем.

## **Представление в виде пиктограмм**

Для каждого сделанного в открытой задаче фото и видео создается пиктограмма. Дважды щелкните по пиктограмме, чтобы открыть программу просмотра сведений о файле.

Программа просмотра сведений о файле описана ниже в данном руководстве.

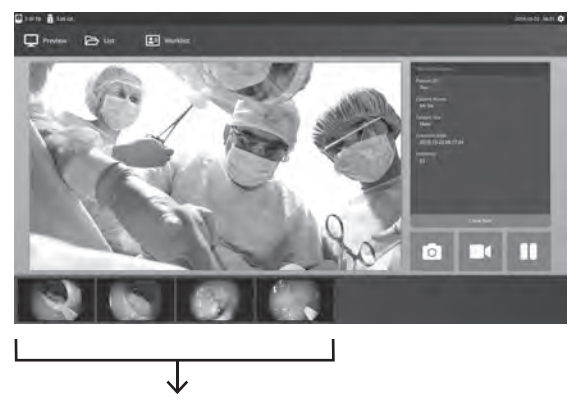

Пиктограммы захваченных изображений и записанных видео.

#### **Внешний монитор**

## **Запись видео**

Подключите источник входного сигнала. Убедитесь, что задача создана и сигнал источника ввода отображается в окне предварительного просмотра на ЖК-дисплее на передней панели или на внешнем мониторе.

#### **ЖК-дисплей на передней панели**

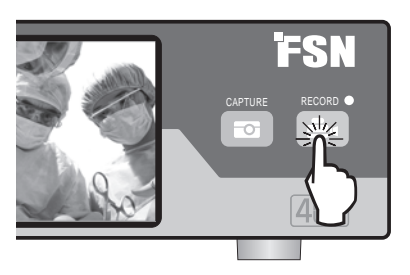

# $\Box$ 回 T

**Внешний монитор**

Выберите значок видеокамеры, чтобы записать видео. Звуковой сигнал и красная точка сигнализируют о том, что идет процесс записи. Нажмите значок видеокамеры еще раз, чтобы остановить запись.

Если ножная педаль подключена к входу для записи с помощью педали на задней панели записывающего устройства, нажатие на педаль запустит или остановит процесс видеозаписи. Записанные видеофайлы сохраняются в задаче для дальнейшего использования.

## **Двойная запись (IPS720)**

Функция двойной записи Dual Record в IPS720 позволяет просматривать и записывать видео из двух источников одновременно в два отдельных файла или один двухканальный файл.

При воспроизведении одного двухканального видеофайла можно выбрать один из четырех форматов экрана, который отображается вместе с элементами управления воспроизведением видео.

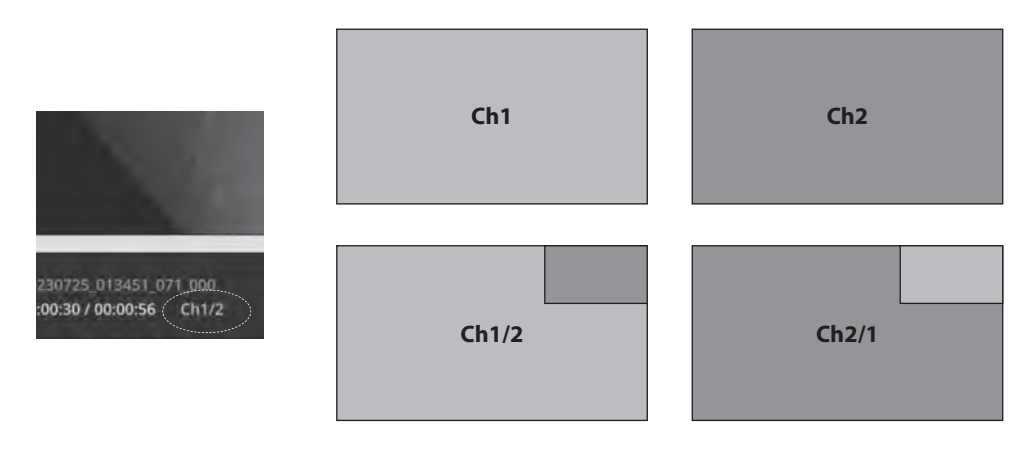

## **Воспроизведение файлов в открытой задаче**

Пока задача все еще открыта, дважды щелкните область предварительного просмотра, чтобы просмотреть и отобразить текущие изображения и видео. Воспроизведение файлов в открытой задаче

**ЖК-дисплей на передней панели** CAPTURE RECORD  $4\delta$ HD

 $2x$ 

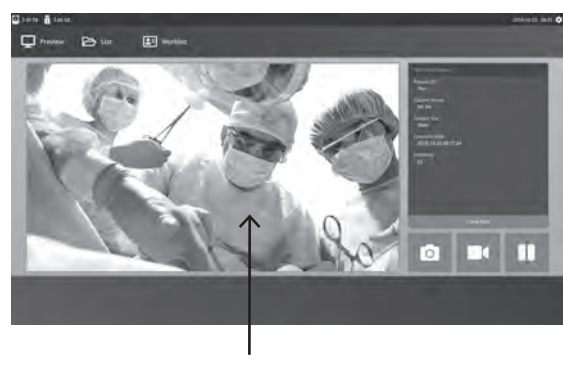

```
Внешний монитор
```
 $2x$ 

## **Воспроизведение файлов после закрытия задачи**

Дважды щелкните задачу, и все файлы, содержащиеся в задаче, отобразятся в левом окне.

Двойной щелчок по пиктограмме, чтобы открыть программу просмотра сведений о файле.

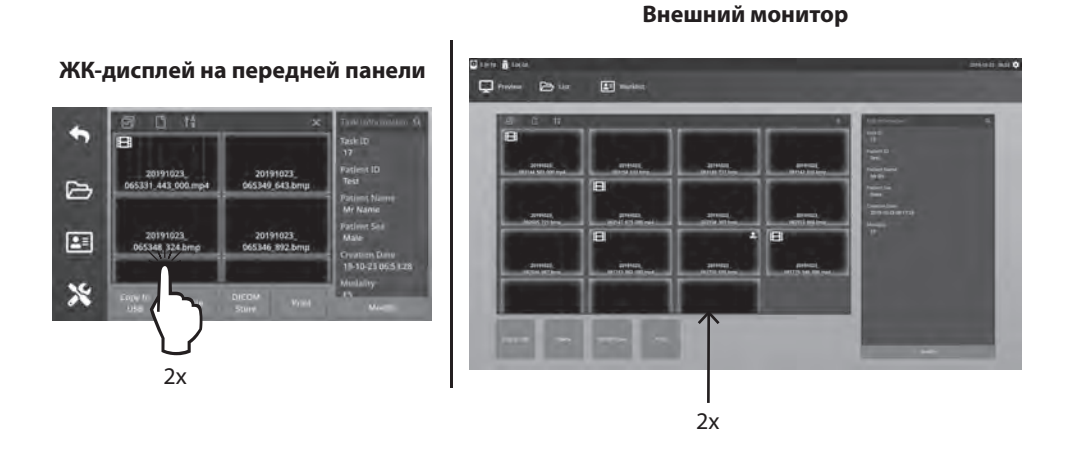

## **Программа просмотра сведений о файле**

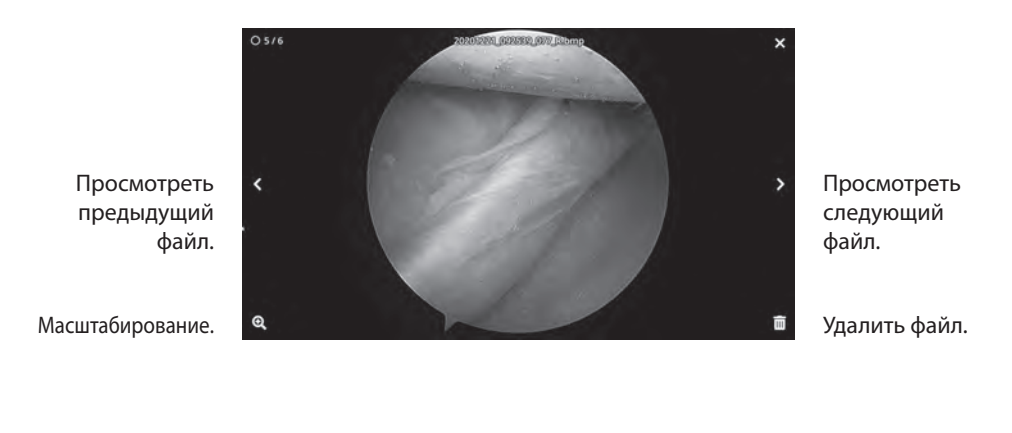

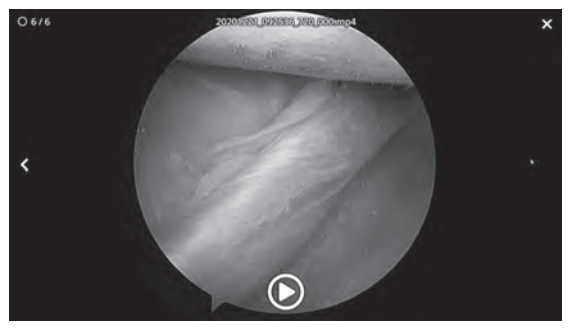

Выход из программы просмотра сведений о файле.

Воспроизвести видео.

Дважды щелкните на воспроизводимом видео, чтобы вернуться к просмотру сведений о файле.

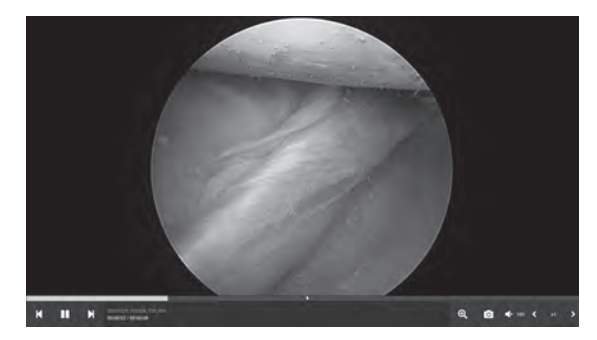

Прогресс просмотра видео.

> Предыдущее видео в задаче. Приостановить. Следующее видео в задаче

Масштабирование. Захват изображения из видео. Громкость звука. СКОРОСТЬ воспроизведения.

## **Действия с задачами**

Выберите значок **ФАЙЛ** для управления задачами: поиск, изменение, копирование, удаление, хранилище DICOM и печать.

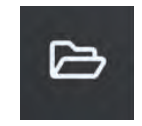

Из списка сохраненных задач выберите задачу, щелкнув поле слева от столбца «Идентификатор пользователя». Это открывает несколько действий, которые можно применить к задаче, в том числе: Копировать на USB, удалить, сохранить в DICOM, распечатать и изменить. Используйте значок лупы в правом верхнем углу для поиска задач по определенному контенту.

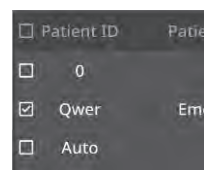

#### **Внешний монитор**

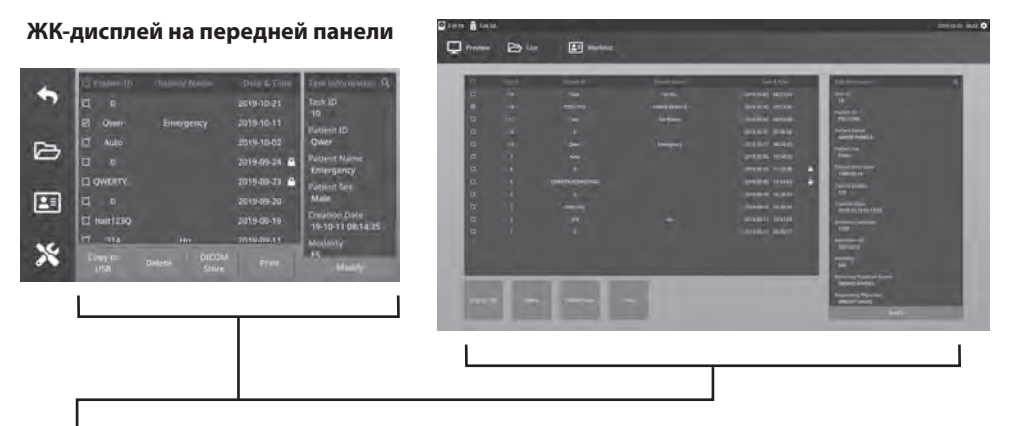

#### **Действия с задачами**

- Копировать на USB копирование выбранной задачи на USB-накопитель. Все USB-накопители, подключенные к системе, будут показаны в качестве опций.
- Удалить удаляет выбранную задачу.
- Хранилище DICOM отправляет выбранную задачу на сервер PACS.
- Печать печать выбранного задания. Макет печати, например Альбомная 1x1, отображается в строке заголовка диалогового окна.
- Изменить позволяет вносить изменения в информацию о пациенте в задаче.

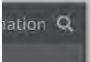

Значок лупы в правом верхнем углу служит для поиска задачи для определенного контента. Если оставить все критерии пустыми, все задачи будут перечислены в результатах поиска.

## **Действия с файлами**

Дважды щелкните задачу, и все файлы, содержащиеся в задаче, отобразятся в левом окне.

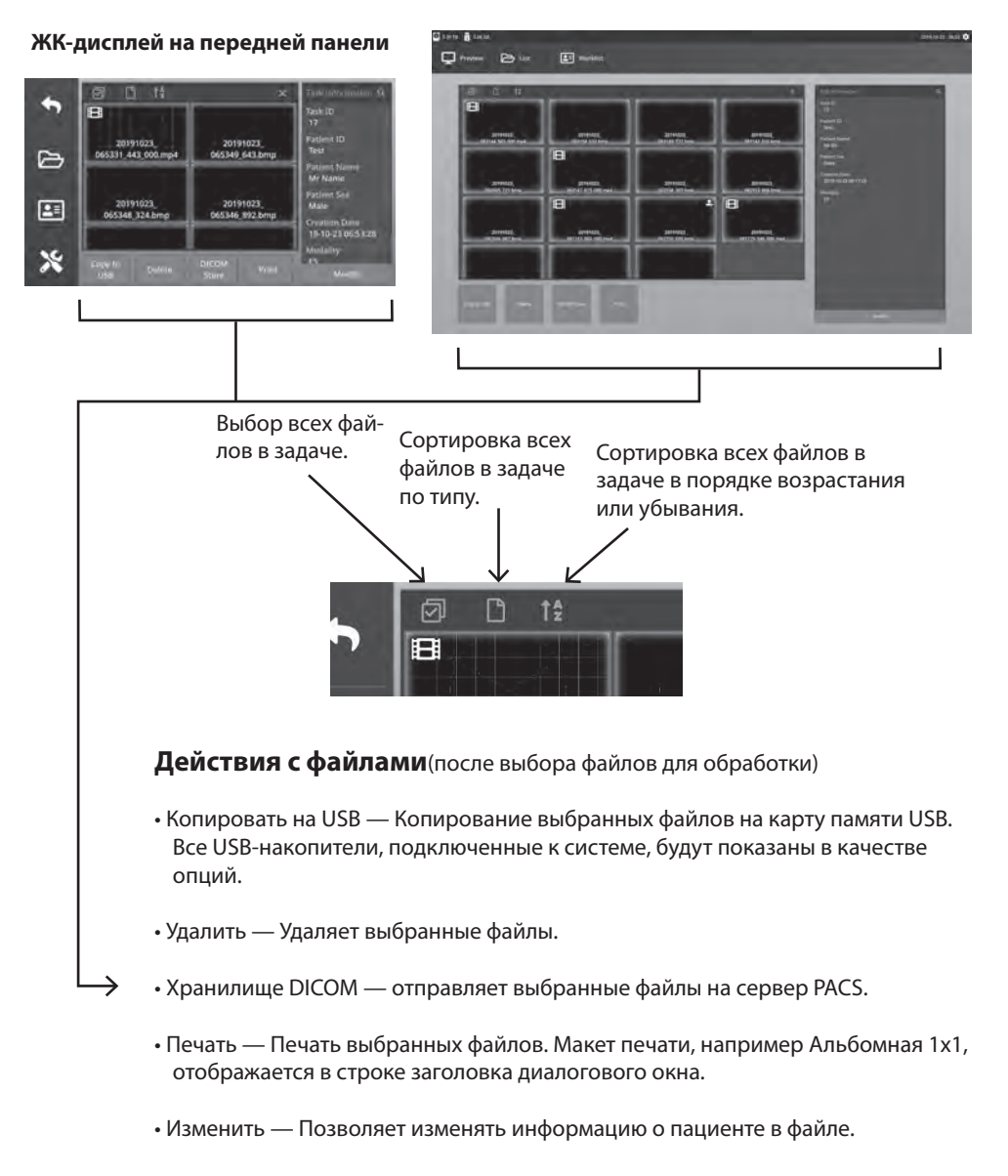

#### **Внешний монитор**

Значок лупы в правом верхнем углу позволяет искать определенный контент.

#### **Создание задач с использованием информации рабочего списка**

Перед получением информации о рабочем списке необходимо правильно настроить параметры сервера рабочего списка в меню «Настройка» -> «Система».

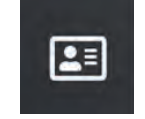

Выберите значок **РАБОЧИЙ СПИСОК**. Информация о пациенте, хранящаяся на сервере рабочего списка, будет представлена в левом окне. Щелкните элемент рабочего списка, подробная информация о нем будет представлена в правом окне.

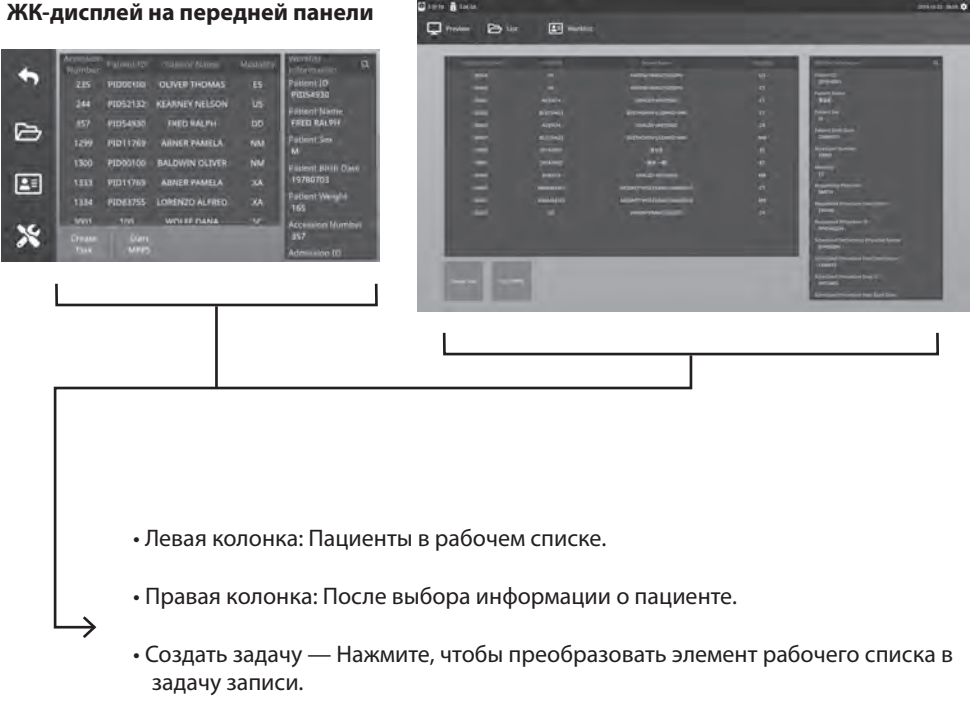

#### **Внешний монитор**

• Запуск MPPS (шаг выполненной процедуры модальности)

## **Настройка IPS720**

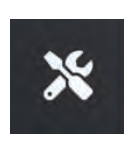

Выберите значок **УСТАНОВКА**, изображение гаечного ключа на ЖК-дисплее или изображение шестеренки на внешнем мониторе, чтобы управлять настройками системы, указанными ниже. Если защита паролем включена, откроется диалоговое окно аутентификации по паролю.

19-10-23 08:32 12

#### **ЖК-дисплей на передней панели**

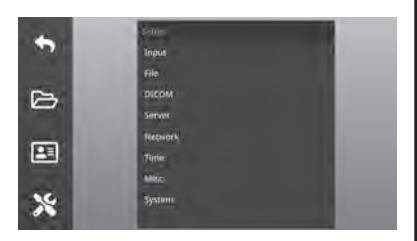

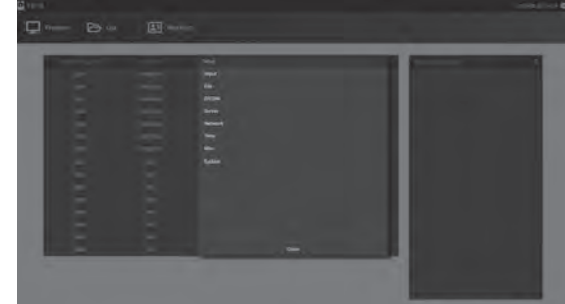

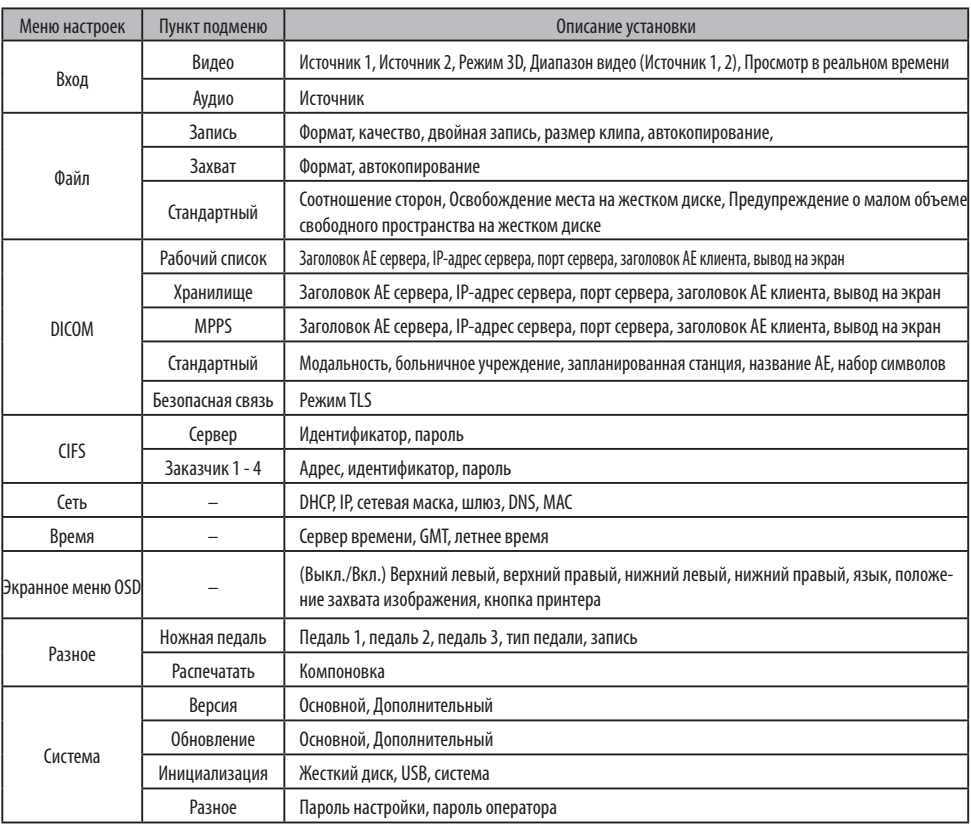

## **Внешний монитор**

## **Настройка IPS740DS, IPS740DG**

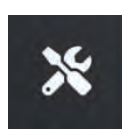

Выберите значок **УСТАНОВКА**, изображение гаечного ключа на ЖК-дисплее или изображение шестеренки на внешнем мониторе, чтобы управлять настройками системы, указанными ниже. Если защита паролем включена, откроется диалоговое окно аутентификации по паролю.

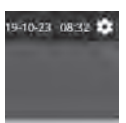

#### **ЖК-дисплей на передней панели**

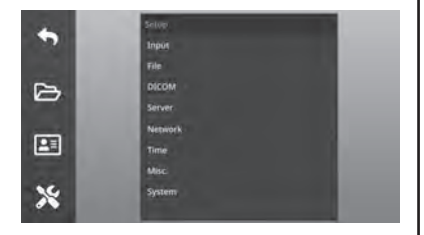

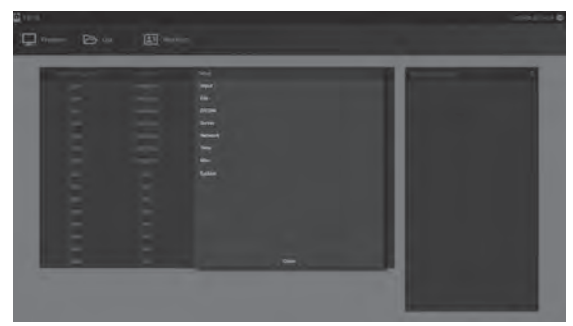

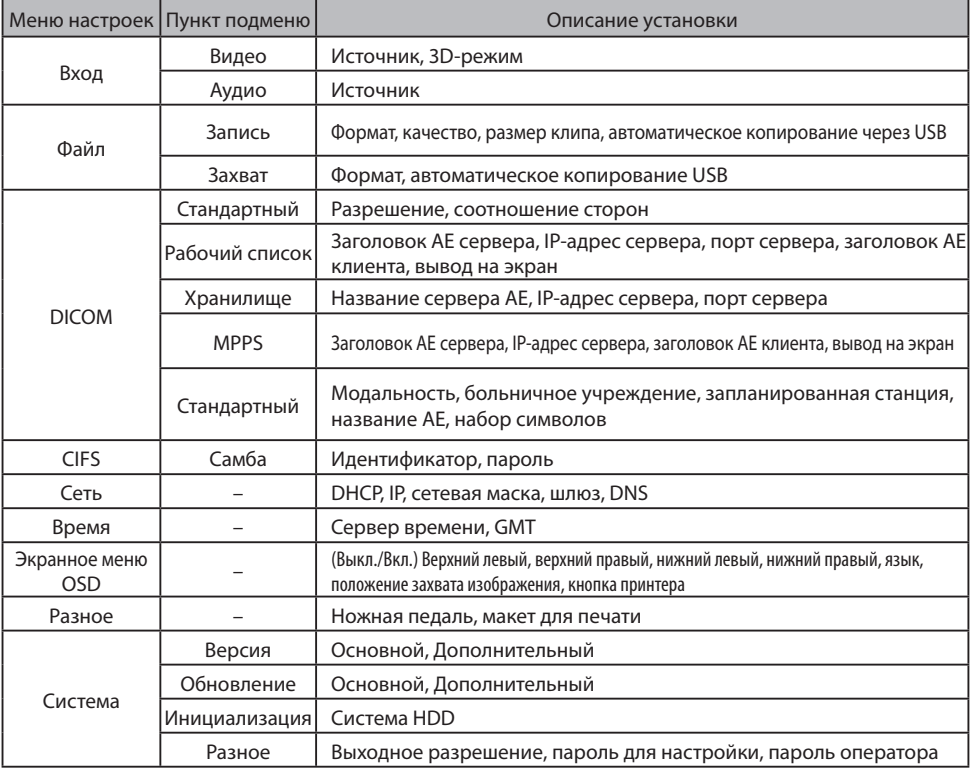

**Внешний монитор**

## **Синхронизация ввода / вывода**

Вход HDMI

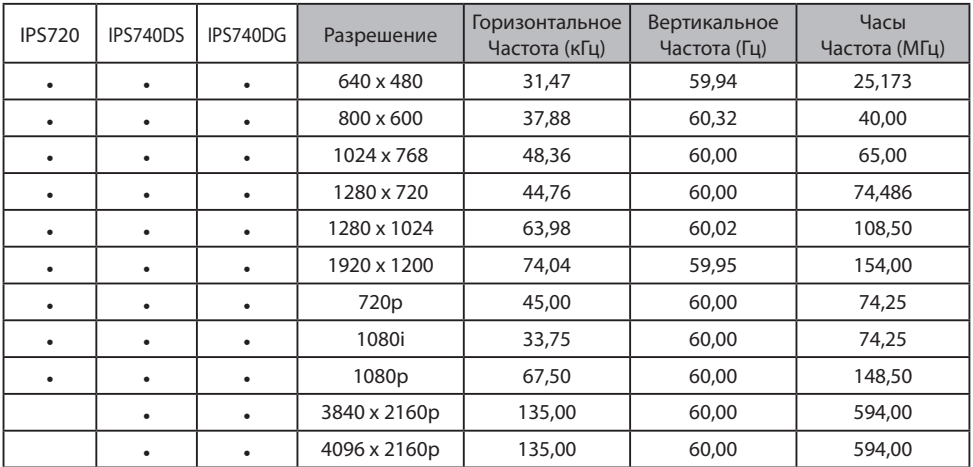

#### Вход DisplayPort

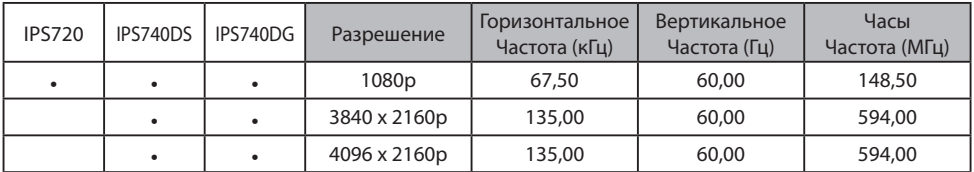

#### SDI-вход

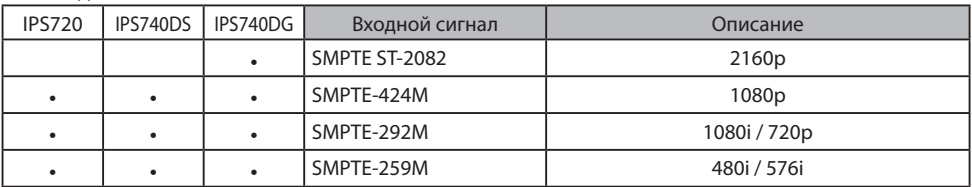

#### Выход HDMI

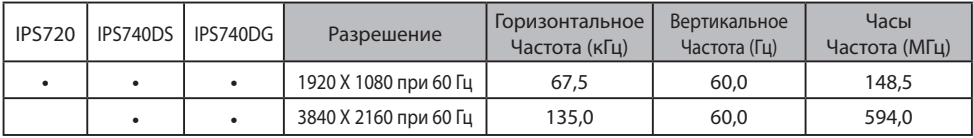

#### Сквозной выход SDI

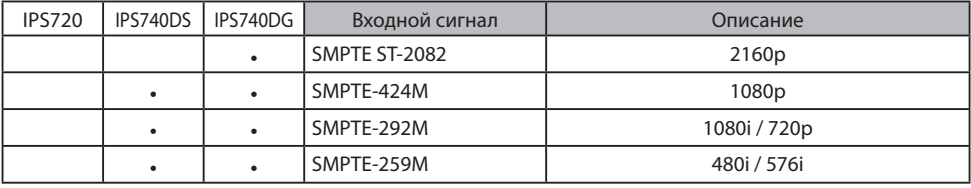

## **Общие характеристики IPS720**

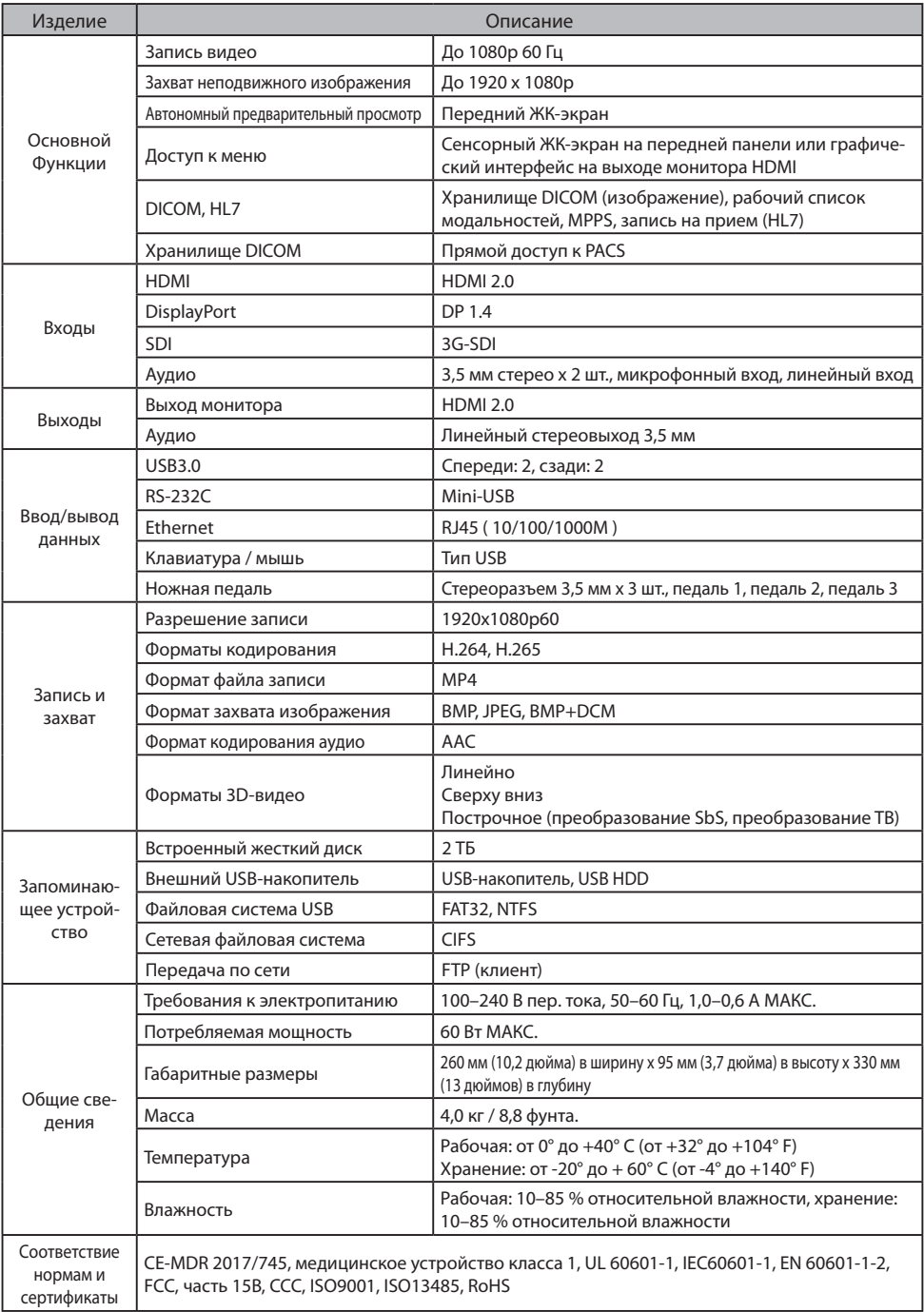

## **Общие характеристики IPS740DS, IPS740DG**

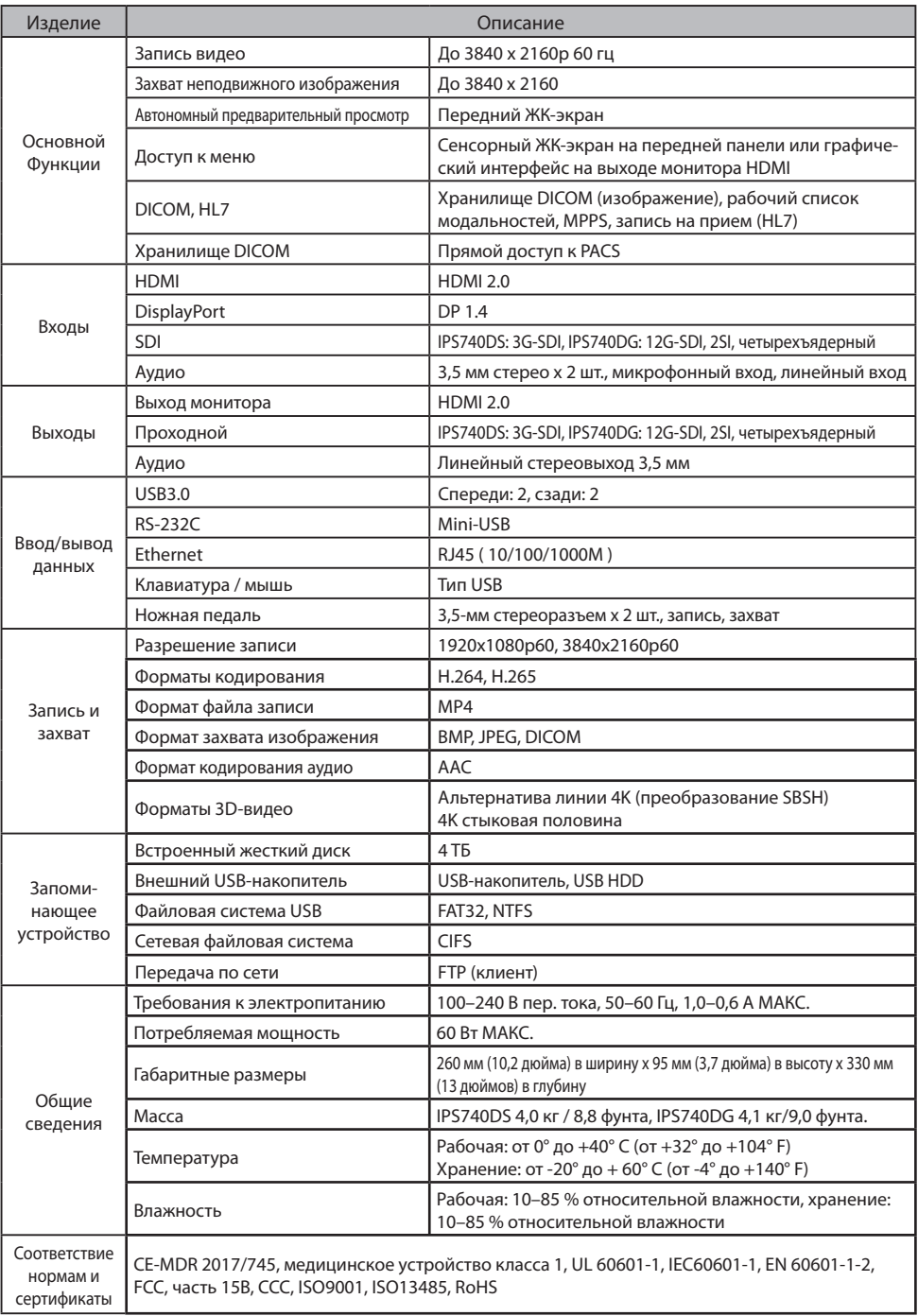

## **Габаритные размеры**

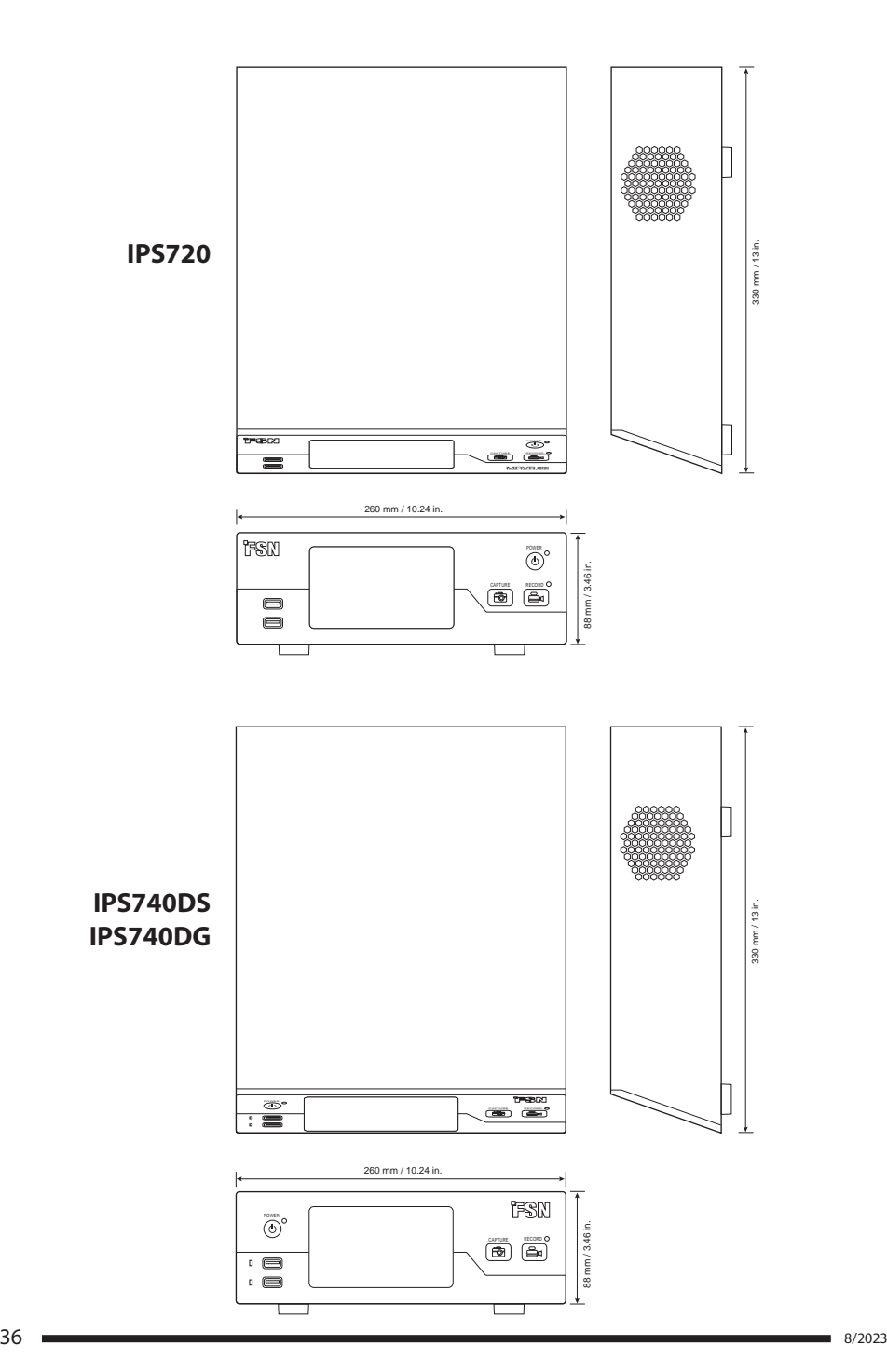

#### **Инструкции по чистке**

Соблюдайте протокол своего медучреждения по работе с кровью и биологическими веществами. Очищайте устройство разбавленной смесью мягкого моющего средства и воды. Используйте мягкое хлопковое полотенце или тампон. Использование определенных моющих средств может привести к ухудшению удобочитаемости этикеток и внешнего вида пластиковых компонентов продукта. Проконсультируйтесь с производителем очищающего средства о его пригодности. Не допускайте попадания жидкости в устройство.

- 1. Для очистки корпуса используйте мягкую хлопчатобумажную ткань, слегка смоченную утвержденным чистящим средством для медицинского оборудования.
- 2. Протрите еще раз только одной водой.
- 3. Протрите насухо сухой тканью.

Корпус прошел испытания на устойчивость к следующим веществам:

• Готовое к использованию дезинфицирующее средство Virex • Дезинфицирующее средство Misty Clear Lemon 10 • Многофункциональное дезинфицирующее средство Misty • Многоцелевое дезинфицирующее средство Misty II • Zep для сверхпрочных стекол и остальных поверхностей • Klear Screen • Экран TFT (Kontakt Chemie) • Пена Incidin (Ecolab) • Microzid • Мягкое моющее средство • Изопропиловый спирт с концентрацией < 5% • Бытовой отбеливатель (общий гипохлорит натрия, растворы 5,25% гипохлорита натрия, разбавленные водой от 1:10 до 1:100) • Пенный очиститель для медучреждений Precise

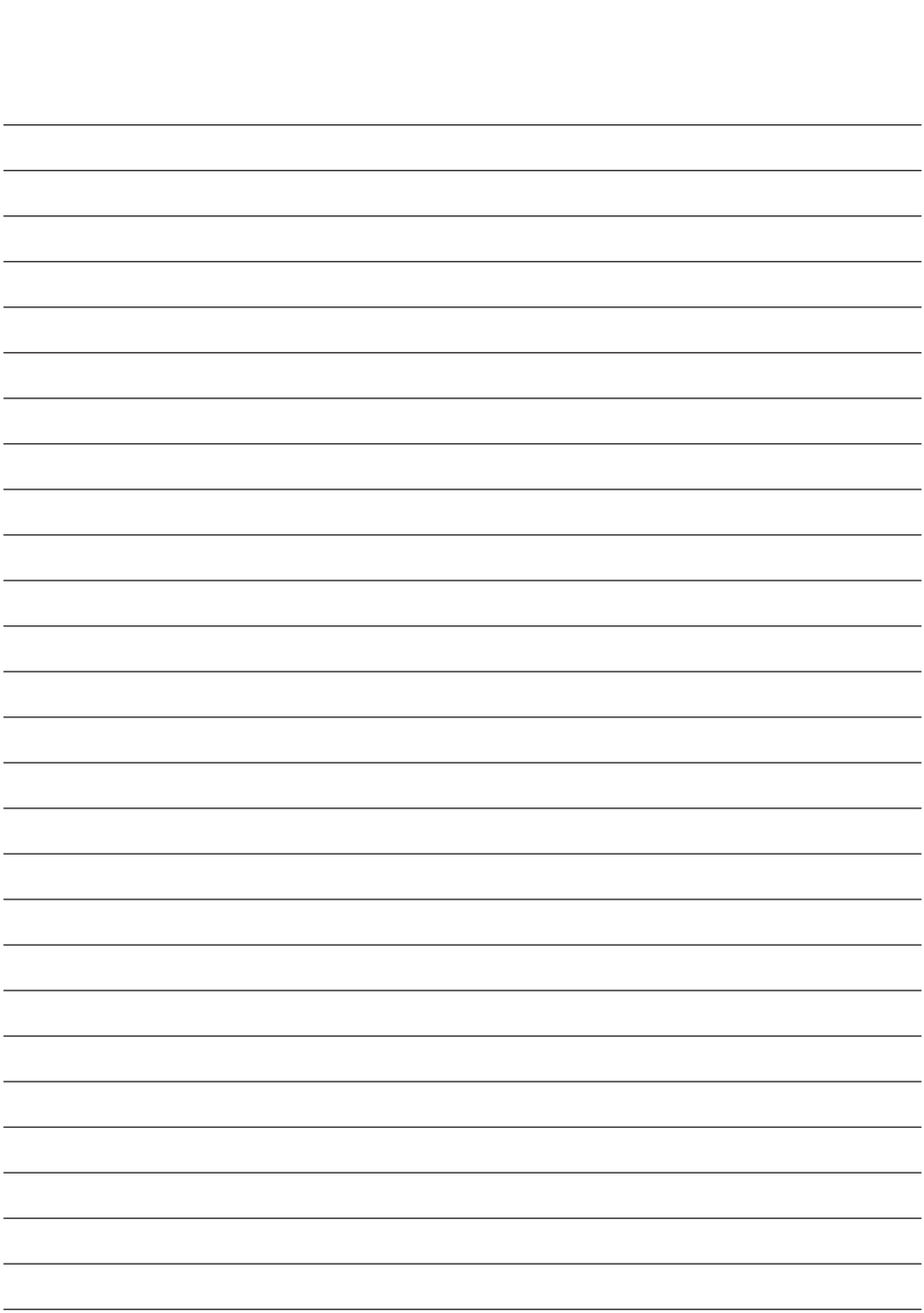

## **Благодарим вас, что выбрали наш продукт.**

#### **Назначение**

Для получения информации о продукте или помощи обратитесь в нижеуказанную службу клиентской поддержки.

#### **Гарантия**

Один год, компоненты и сборка.

**ЕС REP** Представитель в ЕС KTR Europe GmbH Mergenthalerallee 77, Eschborn 65760, Germany Тел: +49(0)6196-887170

## **EXECTED** FORESEESON GmbH

Industriestrasse 38a, 63150 Heusenstamm, Германия Тел.: +49(0)6104-643980

## **Exterpt FORESEESON UK Ltd.**

1 Wolsey Road, East Molesey Surrey, KT8 9EL Великобритания Тел.: +44-(0)208-546-1047

## **ED FORESEESON KOREA**

404B, Pangyoinnovalley B, 253 Pangyo-ro, Bundang-gu, Seongnam-si, Gyeonggi-do, Корея, 463-400 Тел.: +82(31)8018-0780 Fax. +82(31)8018-0786

## **FORESEESON (Shanghai) Medical Equipment Co., Ltd.**

Комната 8Е, корпус № 89 1122 Северная улица Циньчжоу Сюйхуэй, Шанхай 200233, Китай Тел.: 86-21-6113-4188

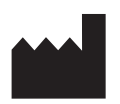

#### **FORESEESON CUSTOM DISPLAYS, INC.**

2210 E. Winston Road, Anaheim, CA 92806 США Тел.: 1-714-300-0540 Fax. 1-714-300-0546

FSN2070 10/2022 Ред. - 8/2023

Технические характеристики могут быть изменены без предварительного уведомления пользователя.

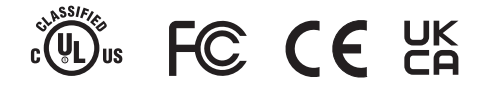

**www.fsnmed.com**